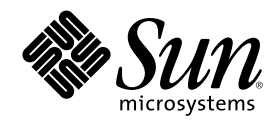

# Solaris 8 デバイスの構成 (Intel 版)

Sun Microsystems, Inc. 4150 Network Circle Santa Clara, CA 95054 U.S.A.

Part Number 806-2609-11 2002 年 3 月

Copyright 2002 Sun Microsystems, Inc. 4150 Network Circle, Santa Clara, CA 95054 U.S.A. All rights reserved.

本製品およびそれに関連する文書は著作権法により保護されており、その使用、複製、頒布および逆コンパイルを制限するライセンスの もとにおいて頒布されます。サン・マイクロシステムズ株式会社の書面による事前の許可なく、本製品および関連する文書のいかなる部 分も、いかなる方法によっても複製することが禁じられます。

本製品の一部は、カリフォルニア大学からライセンスされている Berkeley BSD システムに基づいていることがあります。UNIX は、X/ Open Company, Ltd. が独占的にライセンスしている米国ならびに他の国における登録商標です。フォント技術を含む第三者のソフ トウェアは、著作権により保護されており、提供者からライセンスを受けているものです。

Federal Acquisitions: Commercial Software–Government Users Subject t o Standard License Terms and Conditions.

本製品に含まれる HG 明朝 L と HG ゴシック B は、株式会社リコーがリョービイマジクス株式会社からライセンス供与されたタイプ フェースマスタをもとに作成されたものです。平成明朝体 W3 は、株式会社リコーが財団法人 日本規格協会 文字フォント開発・普及セ<br>ンターからライセンス供与されたタイプフェースマスタをもとに作成されたものです。また、HG 明朝 L と HG ゴシック B の補助漢字<br>部分は、平成明朝体 W3 の補助漢字を使用しています。なお、フォントとして無断複製することは禁止されています。

Sun、Sun Microsystems、docs.sun.com は、米国およびその他の国における米国 Sun Microsystems, Inc. (以下、米国 Sun Microsystems 社とします) の商標もしくは登録商標です。

サンのロゴマークおよび Solaris は、米国 Sun Microsystems 社の登録商標です。

すべての SPARC 商標は、米国 SPARC International, Inc. のライセンスを受けて使用している同社の米国およびその他の国における商標 または登録商標です。SPARC 商標が付いた製品は、米国 Sun Microsystems 社が開発したアーキテクチャに基づくものです。

OPENLOOK、OpenBoot、JLE は、サン・マイクロシステムズ株式会社の登録商標です。

Wnn は、京都大学、株式会社アステック、オムロン株式会社で共同開発されたソフトウェアです。

Wnn6 は、オムロン株式会社で開発されたソフトウェアです。(Copyright OMRON Co., Ltd. 1999 All Rights Reserved.)

「ATOK」は、株式会社ジャストシステムの登録商標です。

「ATOK8」は株式会社ジャストシステムの著作物であり、「ATOK8」にかかる著作権その他の権利は、すべて株式会社ジャストシステ ムに帰属します。

「ATOK Server/ATOK12」は、株式会社ジャストシステムの著作物であり、「ATOK Server/ATOK12」にかかる著作権その他の権利 は、株式会社ジャストシステムおよび各権利者に帰属します。

本製品に含まれる郵便番号辞書 (7 桁/5 桁) は郵政省が公開したデータを元に制作された物です (一部データの加工を行なっています)。 本製品に含まれるフェイスマーク辞書は、株式会社ビレッジセンターの許諾のもと、同社が発行する『インターネット・パソコン通信 フェイスマークガイド '98』に添付のものを使用しています。© 1997 ビレッジセンター

Unicode は、Unicode, Inc. の商標です。

本書で参照されている製品やサービスに関しては、該当する会社または組織に直接お問い合わせください。

OPEN LOOK および Sun Graphical User Interface は、米国 Sun Microsystems 社が自社のユーザおよびライセンス実施権者向けに開発し ました。米国 Sun Microsystems 社は、コンピュータ産業用のビジュアルまたはグラフィカル・ユーザインタフェースの概念の研究開発 における米国 Xerox 社の先駆者としての成果を認めるものです。米国 Sun Microsystems 社は米国 Xerox 社から Xerox Graphical User Interface の非独占的ライセンスを取得しており、このライセンスは米国 Sun Microsystems 社のライセンス実施権者にも適用されます。

DtComboBox ウィジェットと DtSpinBox ウィジェットのプログラムおよびドキュメントは、Interleaf, Inc. から提供されたものです。(© 1993 Interleaf, Inc.)

本書は、「現状のまま」をベースとして提供され、商品性、特定目的への適合性または第三者の権利の非侵害の黙示の保証を含みそれに 限定されない、明示的であるか黙示的であるかを問わない、なんらの保証も行われないものとします。

本製品が、外国為替および外国貿易管理法 (外為法) に定められる戦略物資等 (貨物または役務) に該当する場合、本製品を輸出または日 本国外へ持ち出す際には、サン・マイクロシステムズ株式会社の事前の書面による承諾を得ることのほか、外為法および関連法規に基づ く輸出手続き、また場合によっては、米国商務省または米国所轄官庁の許可を得ることが必要です。

原典: *Solaris 8 (Intel Platform Edition) Device Configuration Guide*

Part No: 806-1053-11

Revision A

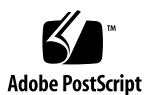

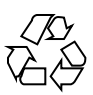

## 目次

はじめに **9**

**1.** デバイスの構成 **11**

問題の発見と解決 11

PAE (Physical Address Extension) モード 11

ISA デバイス 13

認識されないデバイス 16

自動ブート 17

メーカーが提供する構成プログラムの使用方法 17

プラグ & プレイ対応の ISA デバイスの自動検出 17

PCI デバイス 18

システム BIOS 18

ビデオディスプレイ装置、モニター、キーボード、ポインティングデバイスの構 成 18

イーサネットデバイスの構成 19

全二重設定 19

コネクタの種類 20

100 Mbps イーサネット性能 20

インストール後の構成 21

ネットワークカードの交換 21

**3**

#### **2.** デバイス参照情報ページ **23**

デバイス参照情報ページの使用方法 23

ディスクインタフェース 28

IDE/エンハンスト IDE ディスクコントローラ (ATAPI CD-ROM を含む) 28

構成前の注意事項 28

SCSI ホストバスアダプタ 31

Adaptec AHA-2940、2940W、2944W、3940、3940W ホストバスアダプタ 31

構成前の注意事項 31

構成の手順 32

Adaptec AHA-2940AU、2940U、2940U Dual、2940UW、2940UW Dual、2940U2、 2940U2B、2940U2W、2944UW、2950U2B、3940AU、3940AUW、3940AUWD、 3940U、3940UW、3944AUWD、3950U2B ホストバスアダプタ 33

構成前の注意事項 33

構成の手順 36

AMD PCscsi、PCscsi II、PCnet-SCSI、QLogic QLA510 ホストバスアダプタ 37

構成前の注意事項 37

Compaq 32 ビット Fast SCSI-2 コントローラ 38

構成前の注意事項 38

Compaq 32 ビット Fast Wide SCSI-2、Wide Ultra SCSI、Dual Channel Wide Ultra SCSI-3 コントローラ 39

構成前の注意事項 39

構成の手順 39

LSI Logic (旧 Symbios Logic または NCR) 53C810、53C810A、53C815、53C820、 53C825、53C825A、53C860、53C875、53C875J、53C876、53C895 ホストバスアダプ タ 41

構成前の注意事項 41

LSI Logic (旧 Symbios) 64 ビット PCI Dual Channel Ultra2 SCSI 53C896 ホストバ スアダプタ 44

構成前の注意事項 44

Mylex (BusLogic) BT-946C、BT-948、BT-956C、BT–956CD、BT–958、BT–958D ホス トバスアダプタ 46

構成前の注意事項 46

構成の手順 48

SCSI ディスクアレイ/RAIDコ ントローラ 50

American Megatrends MegaRAID 428 SCSI RAID コントローラ 50

構成の手順 50

Compaq SMART-2、SMART-2DH、SMART-2SL Array コントローラ 52

構成前の注意事項 52

DPT PM2024、PM2044W、PM2044UW、PM2124、PM2124W、PM2144W、 PM2144UW SCSI ホストバスアダプタと PM3224、PM3224W、PM3334W、 PM3334UW SCSI RAID ホストバスアダプタ 53

構成前の注意事項 53

IBM PC ServeRAID SCSI、ServeRAID II Ultra SCSI、ServeRAID-3 Ultra2 SCSI ホス トバスアダプタ 55

構成前の注意事項 55

Mylex DAC960PD-Ultra、DAC960PD/DAC960P、DAC960PG、DAC960PJ、 DAC960PL、DAC960PRL-1、DAC960PTL-1 コントローラ 56

構成前の注意事項 56

Ethernet ネットワークアダプタ 59

3Com EtherLink XL (3C900、3C900-COMBO、3C900B-COMBO、3C900B-TPC、 3C900B-TPO)、Fast EtherLink XL (3C905-TX、3C905-T4、3C905B-TX、 3C905B-T4) 59

構成前の注意事項 59

AMD PCnet Ethernet (PCnet-PCI、PCnet-PCI II、PCnet-Fast) 60

構成前の注意事項 60

Compaq NetFlex-3、Netelligent コントローラ 61

構成前の注意事項 62

構成の手順 62

DEC 21040、21041、21140、21142、21143 Ethernet 65

構成前の注意事項 65

目次 **5**

Intel EtherExpress PRO/100 (82556) 69

構成前の注意事項 69

Intel EtherExpress PRO/100B (82557)、EtherExpress PRO/100+ (82558、82559) 70

構成前の注意事項 70

トークンリングネットワークアダプタ 71

Madge Smart 16/4 トークンリング 71

構成前の注意事項 71

構成の手順 72

オーディオカード 73

アナログデバイス AD1848 と互換デバイス 73

互換デバイス情報 73

構成前の注意事項 74

Creative Labs Sound Blaster Pro、Sound Blaster Pro-2 78

構成前の注意事項 78

Creative Labs Sound Blaster 16、Sound Blaster AWE32、Sound Blaster Vibra 16 80 構成前の注意事項 80

PC 
$$
\overline{p} - \overline{p}
$$
 (PCMCIA)  $\wedge - \overline{p} \overline{p} = 82$ 

PC カードアダプタ 82

構成前の注意事項 82

構成の手順 83

3Com EtherLink III (3C589) PC  $\pi$  –  $\beta$  85

構成前の注意事項 85

構成の手順 85

モデムとシリアル PC カードデバイス 88

構成前の注意事項 88

構成の手順 88

SRAM および DRAM PC カードデバイス 91

構成前の注意事項 91

構成の手順 91

Viper 8260pA と SanDisk Flash PC カード ATA デバイス 95 構成前の注意事項 95 構成の手順 95 特殊ファイル 96

目次 **7**

## はじめに

このマニュアルでは、Solaris™ 8 の環境でサポートされる IA ハードウェアデバイス の情報を記載します。

注 **-** このマニュアルでは、「IA」という用語は、Intel 32 ビットのプロセッサアーキ テクチャを意味します。これには、Pentium、Pentium Pro、Pentium II、 Pentium II Xeon、Celeron、Pentium III、Pentium III Xeon の各プロセッサ、 および AMD、 Cyrix が提供する互換マイクロプロセッサチップが含まれます。

## **Sun** のマニュアルの注文方法

専門書を扱うインターネットの書店 Fatbrain.com から、米国 Sun Microsystems™, Inc. (以降、Sun™ とします) のマニュアルをご注文いただけます。

マニュアルのリストと注文方法については、http://www1.fatbrain.com/ documentation/sun の Sun Documentation Center をご覧ください。

## **Sun** のオンラインマニュアル

http://docs.sun.com では、Sun が提供しているオンラインマニュアルを参照す ることができます。マニュアルのタイトルや特定の主題などをキーワードとして、 検索をおこなうこともできます。

**9**

## テクニカルサポート

■ ご購入先にご連絡ください。

## デバイスの構成

この章では、Intel 版 Solaris 8 の Device Configuration Assistant (構成用補助) ソフ トウェアとメーカーのデバイス構成媒体を使用する方法と構成時の問題を解決する 方法について説明します。 次の章ではデバイス参照情報を記載し、デバイスが Solaris オペレーティング環境で動作するように Intel 32 ビットプロセッサアーキテ クチャ (IA) システムを構成する方法を説明します。

### 問題の発見と解決

Intel 版 Solaris 8 の Device Configuration Assistant (構成用補助) ソフトウェアを使 用して、各デバイスとそのデバイスが使用しているリソースを特定してください。 問題がある場合は、デバイス名とリソース名を指定して、Device Configuration Assistant (構成用補助) がその情報を Solaris カーネルに渡せるようにしてください。

#### **PAE (Physical Address Extension)** モード

Intel 社は、物理アドレス拡張 (PAE) と呼ばれるモードを Pentium Pro プロセッサに 導入しました。PAE を使用すると、Intel 版 Solaris は、物理メモリーを最大 32 G バイトまでアドレス指定できます。ただし、各プロセスの仮想アドレス空間は最大 3.5 G バイトまでに制限されています。

PAE モードによって、データベースや大量のメモリーを使用するアプリケーション について、複数のインスタンスを実行できます。また、マシンにオンラインで接続 する多数のユーザーをサポートできます。

**11**

ユーザーマシンでは、デュアルアドレスサイクル (DAC) をサポートする PCI ディス クコントローラを使用するのが適しています。そうすれば、どのような物理ロケー ションでもデータの双方向転送を行えます。それ以外のカードでは、物理メモリーの 容量が 4 G バイトに限られます。その結果、システムがデータ転送のために増設メ モリーをコピーする必要があるので、パフォーマンスが低下する場合があります。

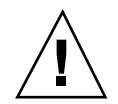

注意 **-** PAE モードの利点を生かせないデバイスドライバもあります。Sun が開発し たデバイスドライバは、4 G バイト以上のメモリーを持つ IA マシンでテスト済みで す。また、Sun の OEM 提携会社では、提供するデバイスを、4 G バイト以上のメ モリーを持つ IA マシンでテストする予定です。しかし、サードパーティ製のデ バイスドライバを追加した場合には、動作が不安定になったり、パニックが発生し たりして、データが壊れる場合もあります。システムの動作が不安定になってもそ のドライバを使用する必要がある場合には、PAE モードを無効にしてください。

#### **PAE** モードを無効にする

PAE モードのサポートを無効にするには、以下の手順を実行してください。

- **1.** マシンをリブートします。
- **2. Esc** キーを押して、自動ブートを中断します。 Solaris Device Configuration Assistant が起動します。
- **3.** 「**Boot Solaris**」画面が表示されるまで、「**F2\_Continue**」を押します。
- **4.** 「**F4\_Boot Tasks**」を押します。 「Boot Tasks」画面が表示されます。
- **5.** 「**View/Edit Property Settings**」を選択します。 「View/Edit Property Settings」画面が表示されます。
- **6.** 「**F4\_Create**」を押します。 「Create Property」画面が表示されます。
- **7.** 「**Specify Property Name**」フィールドに、mmu-modlist と入力して、**Enter** キーを押します。
- **8.** 「**Specify Value**」フィールドに、mmu32 と入力して、**Enter** キーを押します。

「Updating」画面に、「Updating Saved Configuration information...」というメッ セージが表示されます。プロパティと値が正しく保存されると、「View/Edit Property Settings」画面が表示されます。

- **9.** 「**F2\_Back**」を押します。 「Boot Tasks」画面が表示されます。
- **10.** 「**F3\_Back**」を押します。 マシン上にドライバが読み込まれると、「Boot Solaris」画面が表示されます。

**11.** 通常の場合と同じように、マシンのブート作業を継続して行います。

#### **ISA** デバイス

ISA デバイスの検出時にシステムがハングアップするか、リセットされる場合は、 次の 3 つの作業を行なって、デバイス検出が最後まで行われるようにしてくだ さい。これらの作業については、後述の節で順に説明します。

- 既存のデバイスの問題を発見する
- リソースの衝突を発見して解決する
- デバイス情報を入力する

#### 既存のデバイスの問題を発見する

- **1.** メーカーのマニュアルを読み、デバイスが正しく構成されていて、システムの他 のデバイスと衝突していないことを確認します。
- **2.** フロッピーディスクドライブに **Intel** 版 **Solaris 8** の **Device Configuration Assistant** を挿入して、システムをブートするか、または **Installation CD** から システムをブートします。
- **3.** 「**Specific Scan**」を選択して、自動的に検出されるデバイスを確認します。
- **4.** ハングアップの原因となっていると思われるデバイスを選択し、検出を開始しま す。
	- ハングアップしない場合、問題はデバイスを検出した順番にあると思われま す。手順 5 に進んでください。

デバイスの構成 **13**

- ハングアップする場合は、ハードウェアの衝突が原因と考えられます。そのデ バイスがマシンに実際に存在することを確認し、インストールされているすべ てのハードウェアについて、メーカーのマニュアルを参照して、衝突を起こし ていないかどうか調べてください。14 ページの「リソースの衝突を発見して解 決する」 の「リソースの衝突を発見して解決する」の節に進んでください。
- **5.** システムの残りの各デバイスについても検出を行います。

ハングアップの原因がソフトウェアによるプルーブ時の衝突の場合は、全デバイ スの検出で使用したのとは異なる順番で各デバイスの検出を行うことによってハ ングアップを回避できることがあります。

- **6.** 検出に成功した場合は、「**Boot Solaris**」メニューに進み、システムのブートに 使用するデバイスを選択します。
	- CD-ROM からブートまたはインストールする場合は、「CD」を選択します。
	- 使用マシンが netinstall クライアントとして登録されていて、ネットワークを 使用してブートまたはインストールする場合は、「NET」を選択します。
	- マシン内蔵のハードディスクから起動する場合は、「DISK」を選択します。
- **7.** ブートして **Solaris** ソフトウェアをインストールします。

#### リソースの衝突を発見して解決する

- **1.** フロッピーディスクドライブに **Intel** 版 **Solaris 8** の **Device Configuration Assistant** を挿入して、システムをブートするか、または **Installation CD** から システムをブートします。
- **2.** 「**Specific Scan**」を選択して、自動的に検出されるデバイスを確認します。
- **3.** 初期ハングアップの原因となっていない各デバイスを検出します。
- **4.** 「**Device Tasks**」メニューに戻って「**View/Edit Devices**」を選択し、デバイス 一覧を表示して、問題のデバイスが他のデバイスと衝突していないかどうか調べ ます。

注 **-** デバイス検出機能がハードウェア衝突の影響を受けている場合、この方法で は、デバイスの構成を正しく調べられないことがあります。

- ジャンパとスイッチの設定を必要とするデバイスの衝突の場合は、システム の電源を切って、手作業で問題のデバイスの構成を変更してください。構成 の変更を終えたら、システムの電源を入れて、Device Configuration Assistant (構成用補助) フロッピーディスクで起動し、手順 5 に進みます。
- メーカーの構成(セットアップ)ユーティリティを使用して構成を行う必要 があるデバイスの場合は、次の作業を行います。
- **a.** メーカー提供の構成ユーティリティフロッピーディスクを挿入します。
- **b.** デバイスの構成を変更します。
- **c.** フロッピーディスクドライブに **Intel** 版 **Solaris 8** の **Device Configuration Assistant** を挿入して、システムをブートするか、または **Installation CD** か らシステムをブートします。次に手順 **5** に進みます。 衝突が見つからない場合は、15 ページの「手作業でデバイス情報を入力す る」の手順 2 に進みます。システムをリブートする必要はありません。
- **5.** 「**Specific Devices**」を選択します。
- **6.** 検出に成功した場合は、「**Boot Solaris**」メニューに進み、システムのブートに 使用するデバイスを選択します。
	- CD-ROM からブートまたはインストールする場合は、「CD」を選択します。
	- 使用マシンが netinstall クライアントとして登録されていて、ネットワークを 使用してブートまたはインストールする場合は、「NET」を選択します。
	- マシン内蔵のハードディスクからブートする場合は、「DISK」を選択します。
- **7. Solaris**ソフトウェアをブートして、インストールします。

#### 手作業でデバイス情報を入力する

- **1.** フロッピーディスクドライブに **Intel** 版 **Solaris 8** の **Device Configuration Assistant** を挿入して、システムをブートするか、または **Installation CD** から システムをブートします。
- **2.** 選択的に検出することによって他のすべてのデバイスが検出された場合は、 「**Device Tasks**」メニューから「**View/Edit Devices**」を選択して、手作業で問 題のデバイスの名前を追加します。

デバイスの構成 **15**

通常、衝突があれば警告が表示されます。

- **3.** 検出に成功した場合は、「**Boot Solaris**」メニューに進み、システムのブートに 使用するデバイスを選択します。
	- CD-ROM からブートまたはインストールする場合は、「CD」を選択します。
	- 使用マシンが netinstall クライアントとして登録されていて、ネットワークを 使用してブートまたはインストールする場合は、「NET」を選択します。
	- マシン内蔵のハードディスクから起動する場合は、「DISK」を選択します。
- **4. Solaris** ソフトウェアをブートして、インストールします。

注 **-** 「Boot Solaris」メニューに進もうとしたときにデバイスが再びハングアッ プするか、デバイスが機能しない場合は、ご購入先にお問い合わせください。

#### 認識されないデバイス

目的 きょうしゃ おおおし おおおし 作業内容

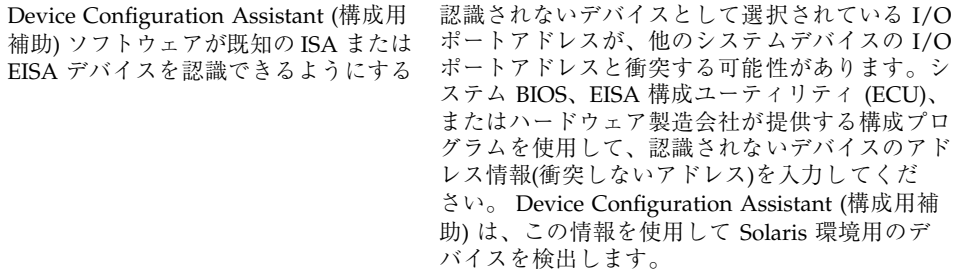

#### 手順例 **— ISA** または **EISA** デバイスの検出

ISA または EISA アダプタ用のパラメタを構成するには、メーカーの提供する EISA 構成ユーティリティ (ECU) を使用します。このユーティリティは、ISA または EISA ボードを追加、取り外し、または別のバススロットに移し換えるたびに実行す る必要があります。ECU の機能は標準化されていますが、メーカーによって実装方 法が異なり、それぞれ独自のユーザーインタフェース画面またはメニューを提供し ています。

#### **1. DOS** をブートします。

注 **-** ボードメーカーが提供する ECU を使用して、ハードウェアの構成を行う前 に、そのユーティリティディスクのバックアップを取ってください。

- **2.** 構成する **ISA** または **EISA** 増設アダプタに付属している **EISA** 構成ユーティリ ティフロッピーディスクに含まれている .cfg および .ovl 構成ファイルをシス テムの **EISA** 構成ユーティリティフロッピーディスクにコピーします。
- **3. ECU** を実行します。 ECU のプログラム名は CF.EXE または CFG.EXE です。
- **4.** 各デバイス用の構成パラメタと特殊な操作モードを設定します。

#### 自動ブート

目的 きょうしゃ おおおし かんしゃ 作業内容

自動ブートに失敗したマシンを回復す る 自動ブートを有効にして COM1 と COM2 をルー プバックシリアルケーブルで接続している場合 は、eeprom コマンドを使用して、eeprom com1-noprobe true または eeprom com2-noprobe true に設定します。

## メーカーが提供する構成プログラムの使用方法

#### プラグ **&** プレイ対応の **ISA** デバイスの自動検出

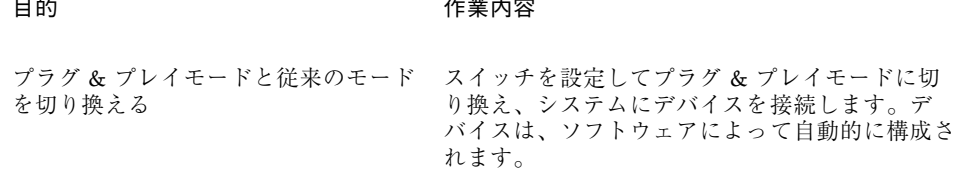

デバイスの構成 **17**

#### **PCI** デバイス

目的 しょうしゃ おおおし しゅうしゃ 作業内容 PCI デバイスへの IRQ 割り当てを制御 する システムのチップセット構成で、PCI バスを使用 するための IRQ が有効になっているかどうかを 確認します。ISA デバイスが使用している IRQ を 調べて、使用されていない IRQ からできるだけ 多くの IRQ を PCI デバイスに割り当て、PCI バ スコントローラがデバイス衝突を解決できるよう にします。

#### システム **BIOS**

#### 目的 しょうしゃ おおおし おおおし 作業内容

システム BIOS を使用して、デバイス の設定を変更する システムの BIOS 設定機能にアクセスする方法と その機能については、メーカーが提供するマ ニュアルを参照してください。

システムメモリーに American Megatrends, Inc. (AMI) の BIOS 用の キャッシュ可能な領域を設定する 最高の性能が得られるよう、キャッシュ可能な領 域は、システムに実装されているメモリーの総容 量と同じに大きさにします。

## ビデオディスプレイ装置、モニター、キーボー ド、ポインティングデバイスの構成

kdmconfig プログラムは、CDE またはその他のウィンドウシステムの実行に必要 なハードウェアデバイスを特定し、構成します。ハードウェアデバイスとは、ビ デオコントローラ、モニター、キーボード、ポインティングデバイスなどです。 kdmconfig プログラムは、システムの起動中に自動的に作動し、必要なハー ドウェアが変更されたことを検出すると、その新しい構成をテストするか変更する かをユーザーに尋ねます。kdmconfig プログラムは、コマンド行からも実行できま す。

必要なデバイスがすべて特定された後、kdmconfig は単純なテスト画面を表示し て、設定をテストするように求めてきます。現在の構成に問題がない場合は「Yes」

をクリックします。問題がある場合は、「No」をクリックするか、あるいはいずれ かのキーを押して、構成をやり直します。

kdmconfig は、サポートされているハードウェアデバイスを正しく認識できない場 合があります。その場合は、kdmconfig を使って手作業でデバイスを特定してくだ さい。

## イーサネットデバイスの構成

### 全二重設定

イーサネットアダプタと、その接続相手になるデバイス (ハブ、スイッチ、またはク ロスケーブルで接続される別のネットワークアダプタなど) は、同じ全二重設定で動 作しなければなりません。

- アダプタと接続相手のデバイスが NWay 自動ネゴシエーションをサポートする場 合、両方のデバイスが最適な速度と全二重モードを自動的に選択する必要があり ます。
- アダプタまたは接続相手のデバイスのどちらかが NWay 自動ネゴシエーションを サポートしていない、または構成していない場合、両方のデバイスが同じ全二重 モードで動作するよう明示的に設定しなければなりません。接続相手のデバイス が全二重の機能を持つかどうか決定できない場合、通常デバイスはデフォルトで 半二重になります。
	- 全二重をサポートするハブまたはスイッチには、通常デバイス単位または ポート単位で全二重モードを設定する機能があります。速度または全二重 モード、あるいはその両方をこの方法で設定すると、通常そのデバイスまた はポートに対する NWay 自動ネゴシエーションを無効にします。
	- dnet デバイスドライバがサポートするネットワークアダプタは、そのドライ バの .conf ファイル内で全二重モードを設定しておかなければなりません。 詳細は、デバイスドライバのマニュアルページを参照してください。

動作速度をドライバの .conf ファイル内で設定することもできますが、この 場合、NWay 自動ネゴシエーションは無効になります。

デバイスは通常 NWay 自動ネゴシエーションがなくても、その接続相手の速 度を検知できます (全二重モードは検知できません)。

デバイスの構成 **19**

#### コネクタの種類

デバイス参照情報ページでは、サポートされるコネクタの種類を適宜示していま す。特に指定がない限り、すべてのネットワークデバイスは 10 Mbps でのみ動作す るとみなします。ネットワークデバイスがサポートするネットワークコネクタと媒 体を次に示します。

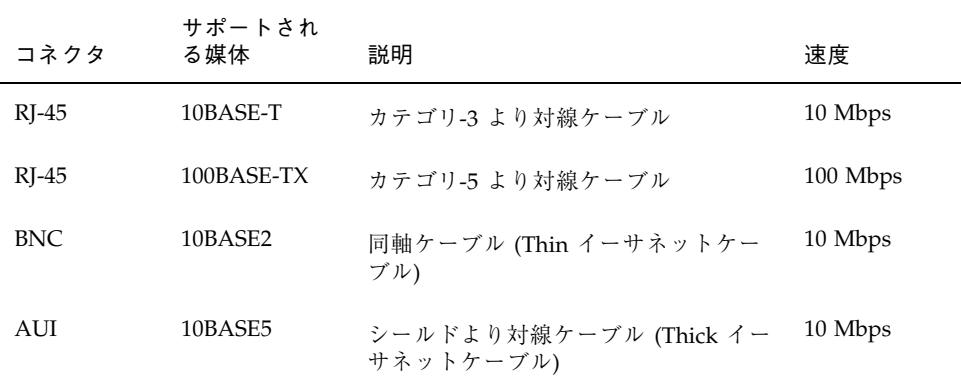

## **100 Mbps** イーサネット性能

一部の PCI マザーボードには、100 Mbps Fast Ethernet をサポートできない DMA チップセットが含まれます。Solaris 環境では、低速のチップセットを含むシステム 上での 100 Mbps の PCI ネットワーク動作をサポートしません。この問題は PCI カードだけに影響します。

次のチップセットではこの問題が発生することがわかっています。

- 82430LX (Mercury)
- 82450GX (Orion)(A および B Stepping のみ)

次のチップセットではこの問題は発生しません。

- 82430NX (Neptune)
- $\blacksquare$  82430FX (Triton)
- $\blacksquare$  82430HX (Triton II)
- 82440FX (Natoma)
- 82450GX (Orion) (C0 Stepping 以降)

特に、dnet、および iprb ドライバによってサポートされる PCI カードは、この問 題が起こるチップセットを持つマシンでは性能が低下します。特定のマシン上での 性能が、目的に十分合っているかどうかを調べる必要があります。

## インストール後の構成

## ネットワークカードの交換

既存のネットワークアダプタを、ネットワークドライバの異なる別のアダプタと交 換した場合は、起動後すぐに、/etc/hostname.*olddriver*0ファイルの名前を 以下 のように変更してください。

# **mv /etc/hostname.***olddriver***0 /etc/hostname.***newdriver***0**

注 **-** ハードウェアを追加、取り外し、または交換したときは、必ず Device Configuration Assistant (構成用補助) ソフトウェアを実行してください。

ドライバ名変更後、再構成ブートを実行して、設定の変更を有効にします。

# **touch /reconfigure** # **reboot**

デバイスの構成 **21**

## デバイス参照情報ページ

この章では、デバイス参照情報ページを使用して、Intel 32 ビットプロセッサアーキ テクチャ (IA) 上で Solaris 環境が動作するようシステムを構成したり、構成時の問 題を解決したりする方法について説明します。

## デバイス参照情報ページの使用方法

Intel 版 Solaris を実行するために特別な構成を必要とするデバイスには、デバイス 参照情報が用意されています。

- デバイスの設定の変更手順については、デバイスのメーカーが提供するマニュア ルを参照してください。
- 使用可能な場合には、メーカー提供の DOS ユーティリティを実行してください。
- 点検あるいは設定のためにアダプタを取り外すときは、ケーブルがどのように ソケットに挿入されているかメモしてください。コネクタが誤った方向で挿入さ れないように成形されているものがありますが、そうでない場合もあります。
- 通常、デバイスのパラメタ設定が選択式の場合は、デフォルトの設定を選択して ください。デバイス参照情報ページには、Solaris ソフトウェアがサポートする設 定と既知の衝突情報が含まれています。

次の表に Intel 版 Solaris 8 でのデバイス参照情報ページを示します。

**23**

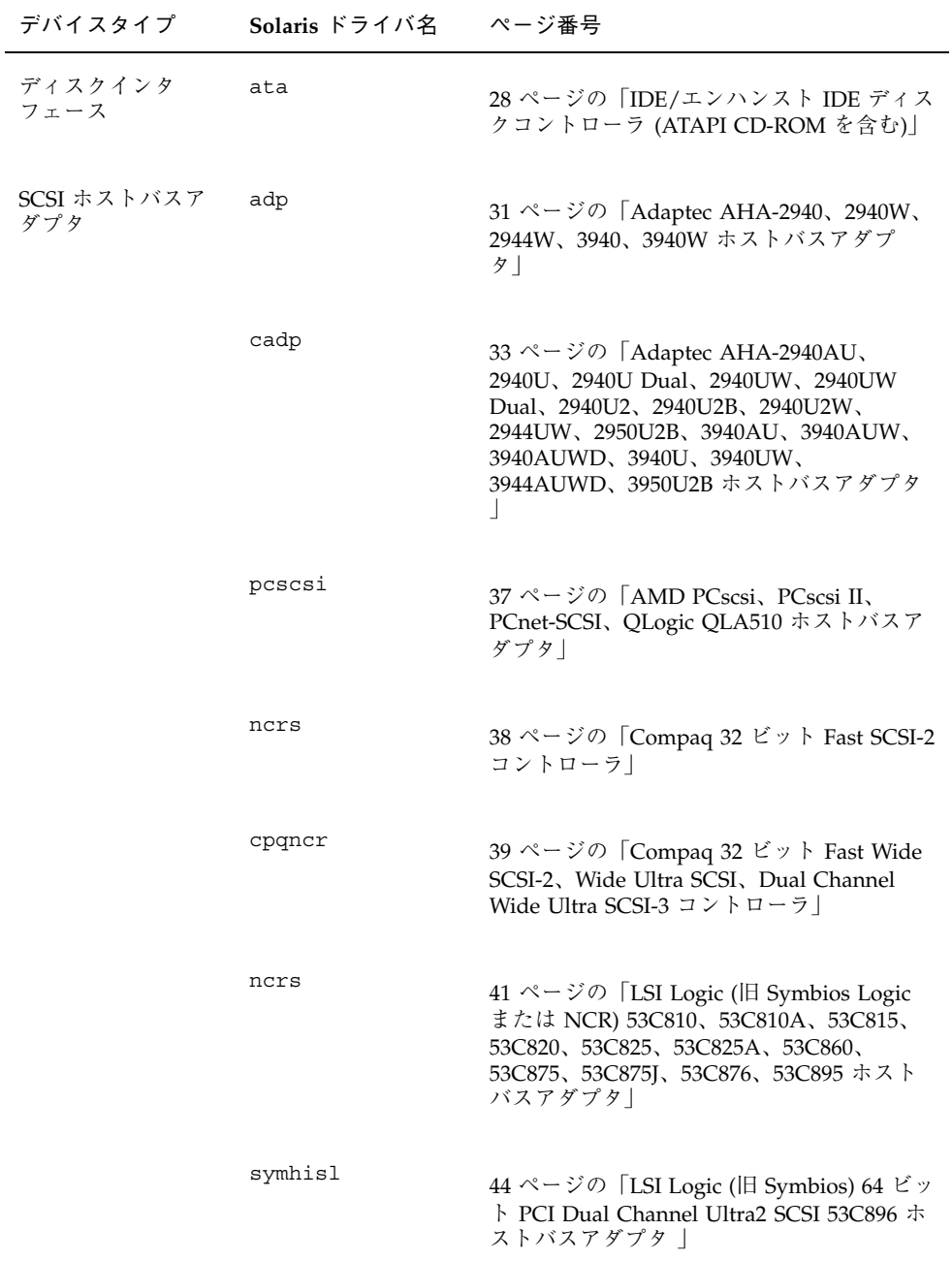

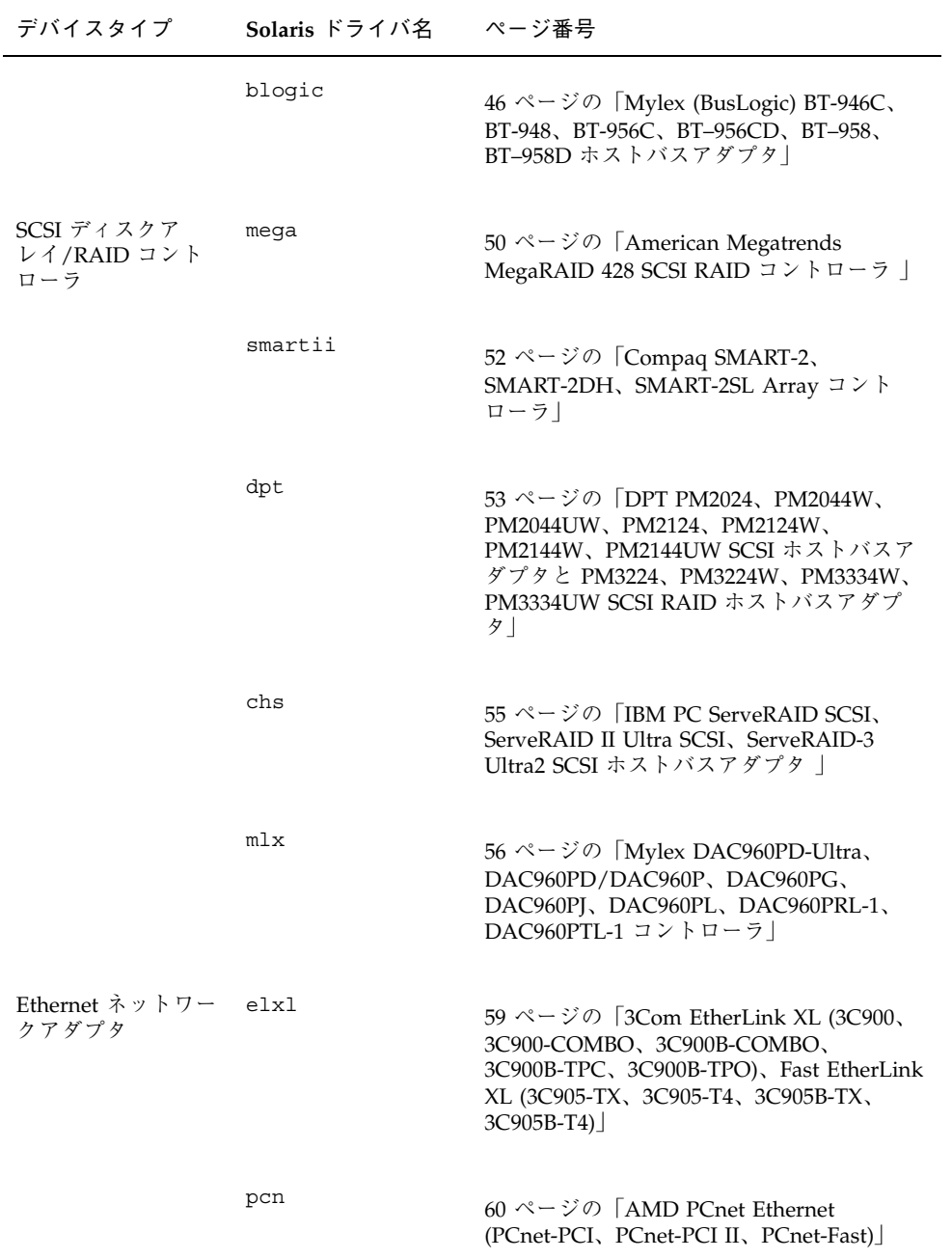

デバイス参照情報ページ **25**

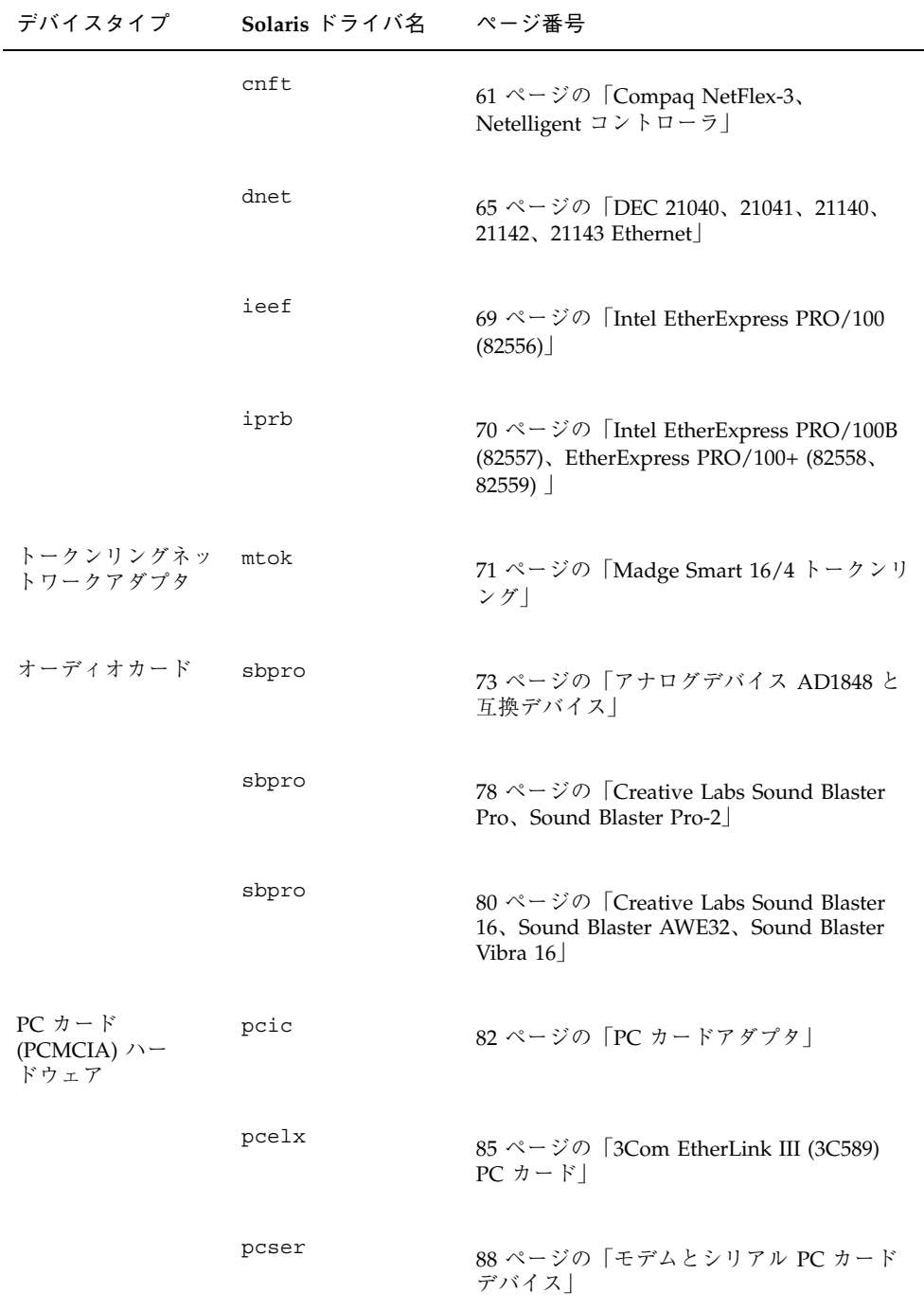

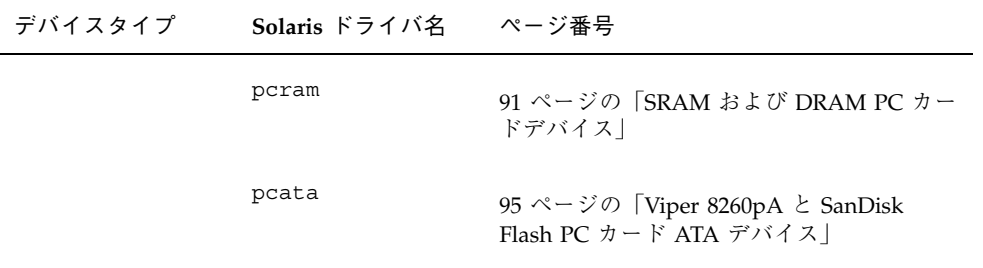

デバイス参照情報ページ **27**

## ディスクインタフェース

## **IDE/**エンハンスト **IDE** ディスクコントローラ **(ATAPI CD-ROM** を含む**)**

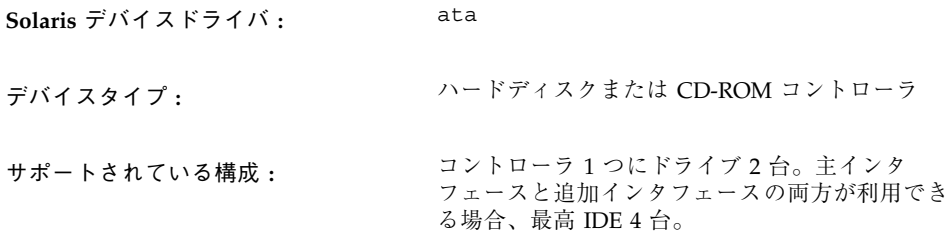

#### 構成前の注意事項

1 つのコントローラに IDE ドライブを 2 台接続する場合は、一方を「マスター」、 もう一方を「スレーブ」に設定する必要があります。一般的に 2 台の IDE ドライブ の一方がハードディスクドライブで、もう一方が CD-ROM ドライブの場合は、 ハードディスクドライブがマスター、CD-ROM ドライブがスレーブになりますが、 必ずそうしなければならないというわけではありません。コントローラにドライブ を 1 台しか接続しない場合は、マスターに設定する必要があります。

#### 有効な設定値

主コントローラ:

- IRQ  $\nu \stackrel{\sim}{\sim} \nu$  : 14
- 入出力アドレス : 0x1F0

追加コントローラ :

- IRQ レベル : 15
- 入出力アドレス : 0x170

IDE CD-ROM ドライブを取り付ける場合は、システム BIOS のパラメタに次の値を 設定してください。

● ドライブタイプ : おんなし なし

エンハンスト IDEドライブを取り付ける場合は、システム BIOS のパラメタに次の 値を設定してください。

● エンハンスト IDE ドライブ : 有効

注 **-** BIOS が自動構成をサポートしている場合は、その機能を利用して IDE ハード ディスクドライブのヘッド数とシリンダ数、セクター数を設定してください。サ ポートしていない場合は、メーカーの提供する設定値を使用します。

#### 既知の問題と制限

- Panasonic LK-MC579B および Mitsumi FX34005 IDE CD-ROM ドライブ を使用し て Solaris 環境をインストールすることはできません。このドライブはサポート されていません。
- マザーボード上に IDE インタフェースを実装した PCI バスマシンが出荷され ており、このようなマシンの一部は CMD-604 PCI-IDE コントローラチップを使 用しています。このチップには、2 つの IDE インタフェースが用意されており、 主インタフェースの入出力アドレスは 0x1F0、追加インタフェースの入出力アド レスは 0x170 です。ただし、このチップは両方の IDE インタフェースの同時入出 力をサポートしていません。このため、両方のインタフェースを使用すると、 Solaris ソフトウェアがハングアップします。

このようなマシンを使用している場合は、入出力アドレス 0x1F0 の主 IDE インタ フェースだけを使用してください。

■ 3台目あるいは4台目の IDE ディスクドライブから Solaris ソフトウェアを起動 することはできません。ただし、それらのドライブに Solaris ソフトウェアをイ ンストールすることはできます。

デバイス参照情報ページ **29**

■ マスターまたはスレーブの設定に関係なく、Sony CDU-55E CD-ROM ドライブで Solaris ボリューム管理ソフトウェアを使用することはできません。vold がコン トローラをハングアップさせないようにするには、/etc/vold.conf ファイル の次の行の先頭に # をつけてコメント行にしてください。

# use cdrom drive /dev/rdsk/c\*s2 dev\_cdrom.so cdrom%d

- NEC CDR-260/CDR-260R/CDR-273、Sony CDU-55E ATAPI CD-ROM ドライブ は、インストール中に正しく動作しないことがあります。
- IDE ドライブの容量が 512M バイトを超える場合、システムによっては、インス トールに成功しても起動できないことがあります。このような場合のドライブに 対しては、論理ブロックアドレス指定を無効にして、CMOS ジオメトリ情報のシ リンダ数を 1024 より小さな値に設定してください。
- Sony CDU-701 CD-ROM ドライブは、CD からのブートをサポートするために、 バージョン 1.0r 以降のファームウェアを使用するようアップグレードする必要 があります。

## **SCSI** ホストバスアダプタ

## **Adaptec AHA-2940**、**2940W**、**2944W**、**3940**、 **3940W** ホストバスアダプタ

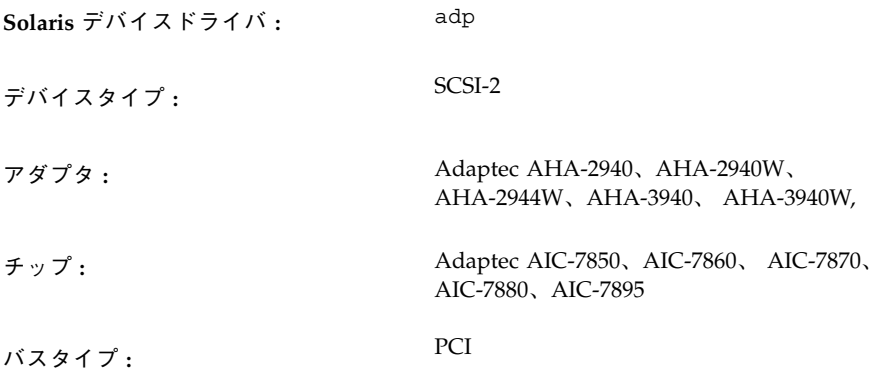

#### 構成前の注意事項

プラグ & プレイ対応の SCAM サポートオプションはサポートされていません。

#### 既知の問題と制限

- AHA-3940 または AHA-3940W アダプタを使用するには、ホストバスアダプタの DEC PCI-PCI ブリッジチップをサポートする BIOS がマザーボードに実装され ている必要があります。
- Adaptec AHA-2940 または AHA-2940W カードを搭載した PCI システムで、ユー ザーレベルのプログラムを使用した場合、問題が発生しています。たとえば次 のようなマザーボードのモデルです。
	- 60MHz Pentium チップ搭載の PCI マザーボード (PCI チップセット番号: S82433LX Z852、S82434LX Z850)。Intel マザーボードのパート番号は AA616393-007 と AA615988-009 です。

デバイス参照情報ページ **31**

- 90MHz Pentium チップ搭載の PCI マザーボード (PCI チップセット番号: S82433NX Z895、S82434NX Z895、S82434NX Z896)。Intel マザーボードの パート番号は 541286-005 です。このマザーボードは、一部 Gateway 2000 シ ステムで使用されています。
- チップセット番号 82433LX Z852 と 82434LX Z882 の AA-619772-002 マザー ボードでは、ランダムメモリーの矛盾が発生します。マザーボードを購入先 に送り、交換を依頼してください。

ユーザーレベルのプログラムで問題が発生した場合は、BIOS 構成ユーティリ ティを使用して、CPU のライトバックキャッシュを無効にしてください。(CPU キャッシュアルゴリズムを制御する手段がない場合は、すべてのキャッシュを無 効にします。)

- AHA-2940 SCSI アダプタが Quantum Empire 1080S HP 3323 SE などの SCSI ディ スクドライブを認識しない場合は、Adaptec コントローラの同期転送速度を 8Mbps に落としてください。
- Adaptec は、ある固有のシステムについて AHA-3940 の動作保証をしています。 しかしテストでは、Solaris 環境が正しく動作するシステムもあれば、正しく動作 しないシステムもあることがわかっています。

#### 構成の手順

Adaptec 構成ユーティリティを使用して、次のことを行なってください。

- 各 SCSI デバイスに一意の SCSI ID を割り当て、アダプタの「Advanced Configuration Options」構成メニューを使用してプラグ & プレイ対応 SCAM サ ポートオプションを無効に設定してください。
- 複数のコントローラ (標準実装のものも含めて) を使用する場合は、1 つのコント ローラに 1 つの IRQ を割り当ててください。
- ホストバスアダプタを取り付けたスロットのバスマスター機能を有効にします (そのためのオプションが用意されている場合)。
- 古いディスクドライブ、テープドライブ、大部分の CD-ROM ドライブに対して は、最高 SCSI データ転送速度として 5.0Mbps を設定します。
- 1G バイトを超える容量のディスクのサポートを有効にします。

## **Adaptec AHA-2940AU**、**2940U**、**2940U Dual**、 **2940UW**、**2940UW Dual**、**2940U2**、**2940U2B**、 **2940U2W**、**2944UW**、**2950U2B**、**3940AU**、 **3940AUW**、**3940AUWD**、**3940U**、**3940UW**、 **3944AUWD**、**3950U2B** ホストバスアダプタ

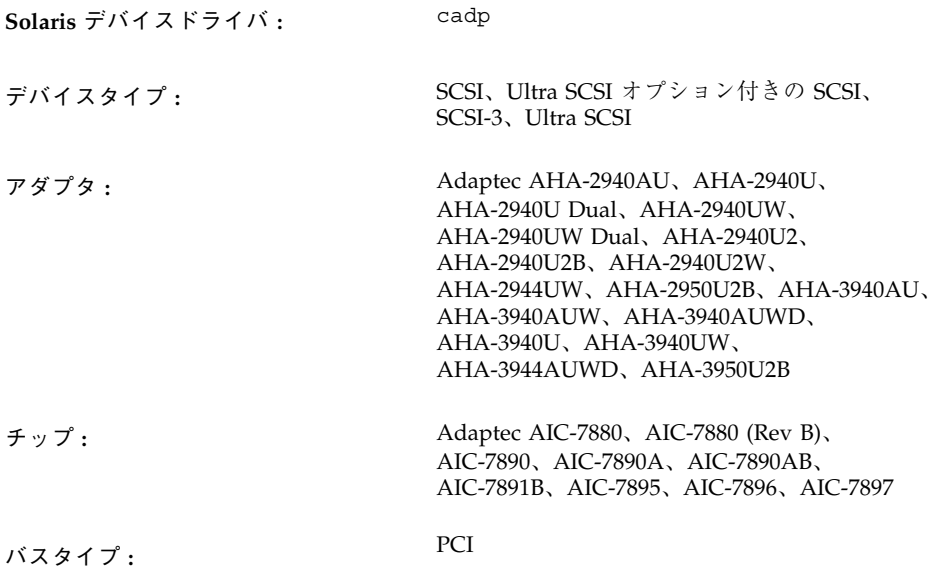

#### 構成前の注意事項

- プラグ & プレイ対応の SCAM サポートオプションはサポートされていません。
- BIOS がカード上で使用可能になっている場合には、「Advanced Configuration Options」メニューの「Adaptec SCSISelect BIOS」オプションの「Reset SCSI Bus at IC Initialization」が「Enabled」に設定されていることを確認してください。 システムのブート中に「Adaptec」バナーが表示される場合は、Ctrl-A とキーを 押して SCSISelect ユーティリティを実行します。
- アダプタが複数構成のイニシエータで使用中の場合は、以下に従ってください。
	- システムブートディスクが共有(クラスタ) バス上にないことを確認します。

デバイス参照情報ページ **33**

- 「Reset SCSI Bus at IC Initialization」オプションを「Disabled」に設定しま す。
- 「Advanced Configuration Options」メニューの「Host Adapter BIOS」オプ ションを「Disabled」に設定します。
- /kernel/drv/cadp.conf ファイルを編集して、以下のプロパティを追加し ます。

allow-bus-reset=0

■ パッチをインストールし終えたら、システムをリブートします。

#### 既知の問題と制限

■ cadp(7D) ドライバに制御されているホストバスアダプタに接続しているディス クを交換する場合には、cfgadm(1M) replace\_device コマンドは信頼できま せん。

このようなディスクを交換する場合は、最初に cfgadm remove device コマン ドを使い、次に cfgadm insert device コマンドを使います。以下はその例で す。

**cfgadm -x remove\_devicec0::dsk/c0t4d0 cfgadm -x insert\_device c0**

- cadp.bef リアルモードドライバがブート時にサポートできるアダプタは 10 個だ けです。したがって、ブートディスクが最初の 10 個のアダプタの 1 つに接続され ていることを確認してください。すべてのターゲットが、Solaris cadp (プロテク トモード) ドライバによるインストールと使用に対し有効となるようにします。
- format(1M) コマンドを Seagate ST19171W の 9 G バイトのディスクドライブ上 で実行すると、異常終了します。
- 一部のマザーボードでは、AHA-2940U Dual、および AHA-2940UW Dual シリー ズのような Adaptec AIC-7895 チップを使用するボードのチャネル B のサポート に問題があります。原因は、AIC-7895 チップを含むスロット上に 2 つの PCI 割 り込み INTA と INTB を BIOS が正しく割り当てないことにあります。これによ
- **34** Solaris 8 デバイスの構成 (Intel 版) ♦ 2002 年 3 月

りチャネル B に接続されているデバイスが動作せず、タイムアウトメッセージと デバイスのリセットを要求するメッセージがコンソールに表示されます。

たとえば、この問題は Intel PR440FX (Providence) dual Pentium Pro マザーボー ドの、BIOS リビジョンが 1.00.08.DI0 までの場合に発生します。この問題を回避 するには、「Advanced/PCI IRQ Mapping」機能を「To ISA Legacy IRQs」に設 定します。同じような回避方法が、チャネル B のサポートに問題がある他のマ ザーボードにも適用できます。

その他の回避方法は、Adaptec の Web サイト http://www.adaptec.com/ support/faqs/aha394x.html に記載されています。

- 内部ワイドインタフェース上にナロー SCSI の CD-ROM ドライブを使用している ときに問題が発生した場合は、Adaptec 構成ユーティリティで、そのデバイスに 対して「negotiate wide」および「negotiate sync」のどちらか一方またはその両 方を使用不可にします。
- 富士通製ナローディスク (M1603SAU) は、無効なキューのタグ ID で再選択され ることがわかっています。これは SCSI プロトコル違反なので、cadp ドライバが 正しく動作しなくなります。これを防止するのは困難なので、これらのターゲッ トに対するタグキューイングを使用不可にします。

富士通製 M1603S-512 ディスクがあるかどうかを調べるには iostat -E コマンド を使用してください。このディスクが検出された場合は、/kernel/drv/ cadp.conf ファイルを編集して、以下のプロパティを追加します。

target*n*-scsi-options=0x1f78(*n* はターゲット番号)

- IBM 製外部ワイドディスク (DFHSS2W, Revision 1717) はサポートしていません。
- SCSI バス構成を設定した場合、ワイドデバイスをナローバスに接続することは避 けてください。ただし、このような構成をする場合には、cadp.conf ファイル に次のエントリを追加する必要があります。

target*n*-scsi-options=0x1df8

*n* は、ナローバスにあるワイドデバイスのターゲット ID です。このエントリ は、特定のターゲットに対して「negotiate wide」を使用不可にします。また、 上位 8 ビットのバスは、SCSI チェーンの両端で適切に終了させてください。

デバイス参照情報ページ **35**

■ Intel 440BX/440GX のマザーボードを使用しているシステム上でインストールの 問題が発生した場合、最新のリビジョンでそのマザーボードの BIOS をアップグ レードしてください。

#### 構成の手順

Adaptec 構成ユーティリティを使用して、次のことを行なってください。

■ 各 SCSI デバイスに一意の SCSI ID を割り当て、「Advanced Configuration Options」メニューを使用して「Plug and Play Scam Support」を「Disabled」に 設定してください。

SCSI チェーン上の両端にあるデバイスを必ず終端にします。同じワイドチェーン 上にワイド (16 ビット) とナロー (8 ビット) のデバイスが混在している場合 は、ワイドデバイスがチェーンの末端にくるようにします。ナローデバイスが チェーンの末端にある場合は、同じチェーン上のワイドデバイスは下位バイトだ けを終了させます。これは不正な構成です。

- 複数のコントローラ (標準実装のものも含めて) を使用する場合は、1つのコント ローラに 1 つの IRQ を割り当ててください。
- 指示があった場合、ホストバスアダプタを取り付けたスロットのバスマスター機 能を有効にします。
- 1G バイトを超える容量のディスクのサポートを有効にします。
# **AMD PCscsi**、**PCscsi II**、**PCnet-SCSI**、**QLogic QLA510** ホストバスアダプタ

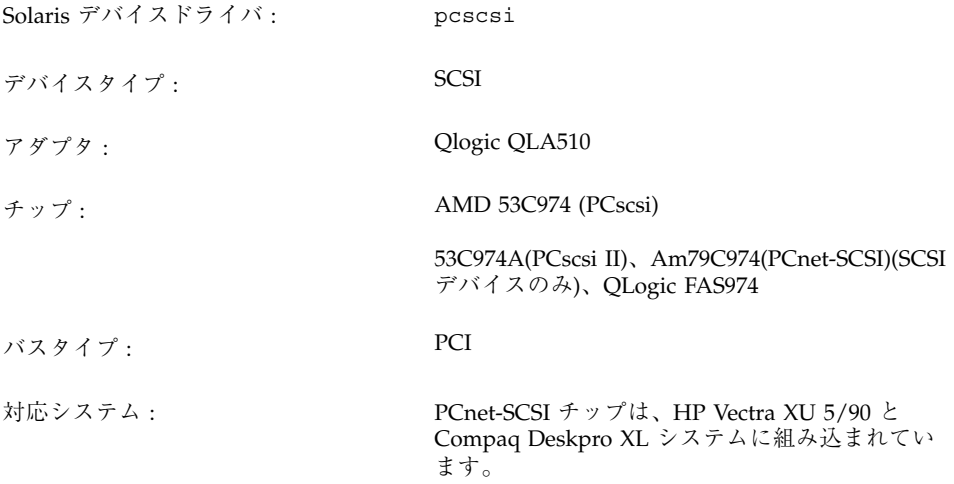

#### 構成前の注意事項

ここでは、PCnet-SCSI ホストバスアダプタの SCSI 部分についてだけ説明します。 ネット部分には、別の Solaris ドライバ (pcn) が必要です。イーサネット機能の設定 情報については、デバイス参照情報ページ 60 ページの「AMD PCnet Ethernet (PCnet-PCI、PCnet-PCI II、PCnet-Fast)」を参照してください。

#### 既知の問題と制限

■ HP Vectra XU 5/90、Compaq Deskpro XL シリーズのシステムで pcn ドライバと pcscsi ドライバのネットワーク負荷と SCSI 負荷が大きくなると、データが壊 れることがあります。実際に稼働するサーバー環境では、これらのドライバの性 能は良くありません。

考えられる回避策としては、システム BIOS で pcn デバイスを無効にして、別の ネットワークインタフェースを使用するという方法があります。

■ SCSI タグキューイングオプションは、サポートされていません。

# **Compaq 32** ビット **Fast SCSI-2** コントローラ

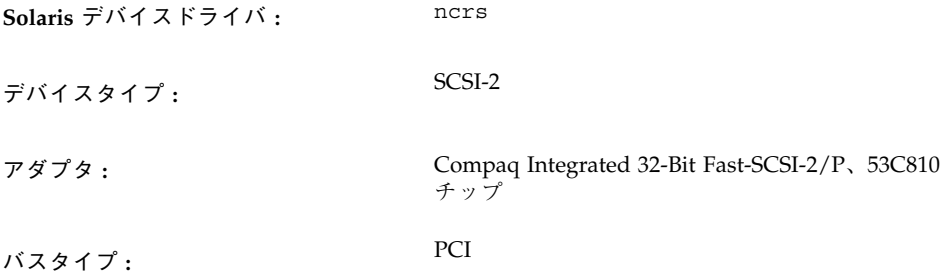

これは、Compaq Computer Corporation の開発したサードパーティ製ドライバで す。このドライバに関するサポートおよびアップデート情報については、Compaq の Web サイト http://www.compaq.com を参照してください。

### 構成前の注意事項

#### 有効な設定値

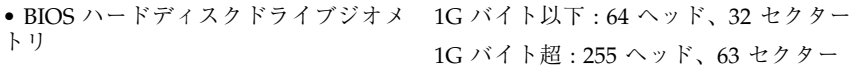

## **Compaq 32** ビット **Fast Wide SCSI-2**、**Wide Ultra SCSI**、**Dual Channel Wide Ultra SCSI-3** コ ントローラ

**Solaris** デバイスドライバ **:** cpqncr

デバイスタイプ **:** SCSI

アダプタ **:** Compaq 32 ビット Fast Wide SCSI-2、 Wide Ultra SCSI および Dual Channel Wide Ultra SCSI-3 コ ントローラ : 825 Add-on PCI、 Integrated 825 PCI、 875 Add-on PCI、 Integrated 875 PCI、 Integrated 876 PCI

バスタイプ **:** PCI

これは、Compaq Computer Corporation の開発したサードパーティ製ドライバで す。このドライバに関するサポートおよびアップデート情報については、Compaq の Web サイト http://www.compaq.com を参照してください。

### 構成前の注意事項

■ Compaq 825、875 または 876 PCI コントローラは、サーバーの PCI スロットに正 しく取り付けてください。

### 構成の手順

- **1. Solaris** ソフトウェアをインストールします。
- **2.** ドライバ設定ファイルの /kernel/drv/cpqncr.conf を変更します。 このファイルには、ドライバに設定できるパラメタが含まれています。

- tag\_enable : ドライバによるタグキューイングサポートを有効または無効に します。次の値を設定することができます。
	- 0 無効 (デフォルト)
	- 1-有効
- alrm\_msq\_enable : 825、 875、 876 コントローラに接続された Compaq 記憶 装置システムで障害が発生したときの警告メッセージを有効または無効にし ます。有効な値は次のとおりです。
	- 0 無効
	- 1 有効 (デフォルト)
- debug flag:ドライバからのデバッグメッセージを有効または無効にしま す。
	- 0 無効 (デフォルト)
	- 1-有効
- queue depth:1 つのコントローラに対してドライバが処理できるアクティ ブな要求の個数を指定します。デフォルト値は 37 個 (最高値) で、最小値は 13 個です。ドライバを読み込むときに十分なメモリーを割り当てられない場 合は、値を小さくすることによって複数のコントローラをサポートすること ができます。
- board id: ドライバがサポートする必要のある追加コントローラ ID を指定 します。現在のところ、ドライバは Compaq 825、875、876 コントローラをサ ポートしており、デフォルトでは、Compaq 825 Fast Wide SCSI–2、875 Wide Ultra SCSI と Compaq Dual Channel Wide Ultra SCSI–3 コントローラのボード ID を認識します。
- ignore-hardware-nodes があれば 0 に設定してください。
- **3.** 設定の変更を有効にするには、次を入力します。

# **touch /reconfigure** # **reboot**

## **LSI Logic (**旧 **Symbios Logic** または **NCR) 53C810**、**53C810A**、**53C815**、**53C820**、 **53C825**、**53C825A**、**53C860**、**53C875**、 **53C875J**、**53C876**、**53C895** ホストバスアダプタ

**Solaris** デバイスドライバ **:** ncrs

デバイスタイプ **:** SCSI アダプタ **:** LSI Logic (旧 Symbios Logic または NCR) 53C810、53C810A、53C815、53C820、53C825、 53C825A、53C860、53C875、53C875J、53C876、 53C895

バスタイプ **:** PCI

### 構成前の注意事項

#### 既知の問題と制限

- LSI Logic BIOS と Solaris の fdisk プログラムに互換性がないことがあるため、 Solaris ソフトウェアをインストールする前に、DOS 版の FDISK (または同等 のユーティリティ) を使用して、FDISK パーティションテーブルにエントリを作 成してください。シリンダ 0 から始まる 1 シリンダの大きさの DOS パーティ ションを少なくとも 1 つ作成します。DOS パーティションを作成しないと、 Solaris をインストールした後、システムがリブートしません。
- 53C815、53C820、53C825、または 53C825A コントローラを搭載した増設カード は、バスマスター方式の PCI スロットでだけ使用することができます。PCI ス ロットが 2 つしかないマザーボードの場合、通常それらの PCI スロットは両方と もバスマスターに対応しています。3 つ以上の PCI スロットをもつマザーボー ドや、いくつかの PCI コントローラが組み込まれたマザーボードでは、一部の PCI スロットがバスマスターに対応していないことがあります。
- LSI Logic SDMS BIOS と 53C810 または 53C810A コントローラを組み込んだ PCI マザーボードには、同じく LSI Logic SDMS BIOS が組み込まれている 53C820、 53C825、および 53C825A 増設カードと一緒には正しく動作しないものがありま

す。そのような場合は、マザーボードの BIOS または増設カード、あるいはその 両方をアップグレードすることによって、衝突を防げることがあります。

- マザーボードに 53C810 チップを使用した初期 PCI システムには、チップの割り 込みピンが接続されていないものがあります。そのようなシステムでSolaris ソ フトウェアを使用することはできません。
- ナローディスクをサポートするとされているカードのナローコネクタに、ワイド ターゲットを接続しないでください。
- 使用しているアダプタが LSI Logic SCSI Configuration ユーティリティをサポー トしている場合 (Control-C で使用可) には、ホスト SCSI ID (アダプタ設定メ ニューのオプション) の値を 7 以外の値に変更しないでください。
- 古いターゲットデバイスで問題が起きる場合には、以下のエントリを/kernel/ drv/ncrs.conf ファイルに追加してください。

target*N*-scsi-options = 0x0;

*N* は、問題が発生しているターゲットの ID です。

■ Conner 10805 ナロー SCSI ドライブを使用している場合に、次のような警告メッ セージが表示されることがあります。

```
WARNING: /pci@0,0/pci1000,f@d(ncrs0):
invalid reselection(0,0)
WARNING: /pci@0,0/pci1000,f@d/sd@0,0(sd0):
SCSI transport failed: 'reset: retrying command'
```
上記の警告メッセージが表示されないようにするには、ncrs.conf ファイルで タグキューイングを使用不可にします。詳細は、ncrs(7D)のマニュアルページ を参照してください。

■ P90 またはそれよりも低速のプロセッサを使用している Pentium マザーボード (Intel NX チップセット) では、ncrs がハングしてコンソールに次のようなメッ セージが表示されるものがあります。

WARNING: /pci@0,0/pci1000,3@6(ncrs0) Unexpected DMA state:active dstat=c0<DMA-FIFO-empty, master-data-parity-error>

これは、復旧不可能な状態を示しています。したがって、この場合、ncrsド ライバを使用したインストールは実行されません。

- ncrs ドライバは、53C875 チップセットの Revision 4 以降のバージョンをサポー トしています。それ以前のバージョンはリリース前のバージョンのチップなの で、あまり普及していません。
- SDT7000/SDT9000 テープドライブを使用している場合に、まれに次のような メッセージがコンソールに表示されることがあります。

Unexpected DMA state: ACTIVE. dstat=81<DMA-FIFO-empty,illegal-instruction>

上記の場合は、システムは回復してテープドライブを使用できます。tarコマン ドを使用して、テープドライブのテープへファイルを追加したり、あるいはテー プからファイルを取り出したりできます。

## **LSI Logic (**旧 **Symbios) 64** ビット **PCI Dual Channel Ultra2 SCSI 53C896** ホストバスアダプ タ

**Solaris** デバイスドライバ**:** symhisl デバイスタイプ**:** SCSI アダプタ**:** SYM22910 (チャネル A および B の両方が SE および LVD モードをサポート)、SYM21002 (チャ ネル A は SE のみをサポート、チャネル B は SE および LVD モードをサポート) チップ**:** SYM53C896 バスタイプ**:** PCI

### 構成前の注意事項

#### 既知の問題と制限

- Ultra2 SCSI LVD 転送では、必ず Ultra2 SCSI LVD 準拠の SCSI ケーブルを使用し てください。また、最高のパフォーマンスが得られるように、約 15 ~ 20 cm の 間隔を空けて各デバイスを設置してください。
- 53C896 チップと古い 53C8*xx* チップの両方がマザーボードに組み込まれている場 合、システムのブート時に、システム BIOS は古い 53C8*xx* チップを最初に認識 します。この場合、新しい 53C896 チップをサポートしている新バージョンの Symbios SDMS BIOS が、マザーボードに組み込まれているすべての 53C8*xx* チッ プを認識するまで待ってから、次の手順へ進んでください。

古い BIOS ユーティリティが起動しないようにするには、増設コントローラの 古い 53C8*xx* BIOS をアップデートしてください。

最新の Symbios SDMS BIOS は、http://www.symbios.com からダウンロード できます。

■ 53C896 チップの B0 および C0 バージョンでは、ハードウェア上の問題があるた め、 symhisl ドライバが 64 ビット PCI スロットでは正しく動作しません。問題 が発生した場合は、symhisl ドライバが SCSI バスをリセットします。この問題 を回避するには、53C896 チップを C1 バージョンにアップグレードしてくだ さい。

その他のバージョンの 53C896 チップでも、古い PCI チップおよび設計に対して ハードウェア上の互換性がない場合があります。53C896 チップの各バージョン のエラーに関する一覧については、LSI Logic の Web サイト (http:// www.lsil.com) を参照してください。

■ LVD テクノロジにはファームウェアに対する互換性がない場合があります。LVD SCSI バスを正しく構成しているのに SCSI エラーが発生した場合は、ファー ムウェアをアップデートした製造元にお問い合わせください。

## **Mylex (BusLogic) BT-946C**、**BT-948**、 **BT-956C**、**BT–956CD**、**BT–958**、**BT–958D** ホス トバスアダプタ

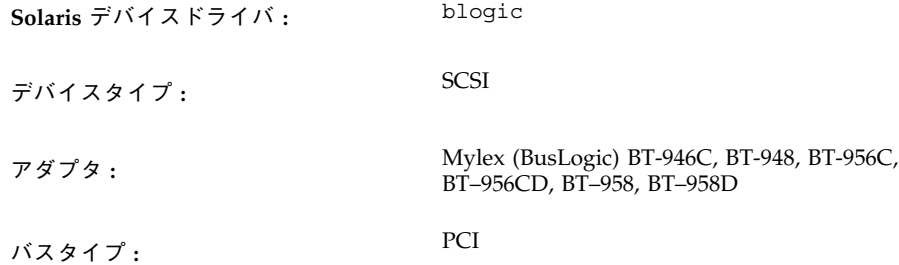

これは、BusLogic の開発したサードパーティ製ドライバで、現在は Mylex Corporation が所有しています。このドライバに関するサポートおよびアップデート 情報については、Mylex の Web サイト、http://www.mylex.com を参照してくだ さい。

### 構成前の注意事項

- BT-946C PCI カードに Rev. A または B のラベルが付いている場合は、ISA エミュ レーションモードで使用する必要があります。入出力アドレス 0x334 を使用して ください。
- 注 **-** リビジョンレベルは、カードで調べてください。メーカー提供のマニュアルに は記載されていません。
- BT-946C PCI カードに Rev. C のラベルが付いている場合は、ネーティブ PCI モードでカードを使用することができます。このためには、「Advanced option」を選択し、「Host Adapter I/O Port Address as default」オプションを 「NO」に設定してください。
- BT-956C または BT-946C Rev. E も、ネーティブ PCI モードで使用することがで きます。このためには、「Set ISA Compatible I/O Port (PCI Only)」オプション を無効にしてください。
- **46** Solaris 8 デバイスの構成 (Intel 版) ♦ 2002 年 3 月

■ モデル名がCで終わるボードを使用している場合は、AutoSCSI 構成ユーティリ ティを実行して、終端の設定を調べる必要があります。

#### 有効な設定値

- IRQ  $\nu \stackrel{\sim}{\sim} \nu$  : 5, 6, 7, 8, 9, 10, 11, 12, 14, 15
- 入出力アドレス : 0x334, 0x230, 0x234, 0x130, 0x134

注 **-** BT-946C Rev. C PCI アダプタの場合、入出力アドレスは動的に設定されます。

#### 既知の問題と制限

- ディスクやテープ関連の入出力負荷が大きいときは、drvconfig ユーティリ ティを実行しないでください。実行すると、データオーバーランエラーが発生す ることがあります。
- システムが複数のディスクから構成されていて、負荷が大きいと、データオー バーランエラーが発生することがあります。
- Solaris のインストール中に問題が発生する場合は、メーカのAutoSCSI ユーティ リティを使用して、「configure Adapter」オプションの割り込みピン番号を次 のように設定してください。

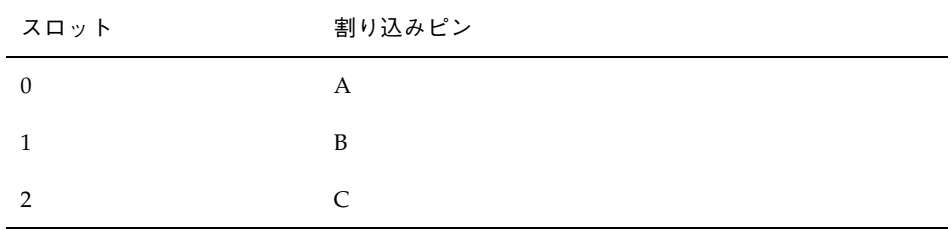

詳しくは、ボードに付属しているマニュアルの「Configuration for Non-Conforming PCI Motherboards」と「Handling Motherboard Variations」を 参照してください。

■ 初期バージョンの Rev. A、B、C の BT-946C が Solaris 環境で動作しないことがあ ります。

BT-946C Rev. B を使用している場合は、ファームウェア、BIOS、AutoSCSI をそ れぞれ少なくとも 4.25J、4.92E、1.06E にアップグレードするか、コントローラを 少なくとも Rev. E にアップグレードしてください。

### 構成の手順

#### **BT-946C Rev. A** と **B** のみ

バスマスタースロットにボードを挿入したら、AutoSCSI ユーティリティを使用して 次のことを行なってください。

- ブートディスクが 1G バイトより大きい場合は、「Adapter BIOS Supports Space > 1GB (DOS only)」オプションを「Yes」に設定します。
- 「Set Host Bus Adapter I/O Port Address as Default」オプションを「No」に設 定することによって、アダプタを ISA 互換モードにします。
- $\lceil$  Advanced $\rfloor$  オプションの  $\lceil$  BIOS Support for > 2 Drives (DOS 5.0 or above) $\rfloor$ が「No」に設定されていることを確認します。
- PCI マザーボードが PCI 仕様に完全準拠していない場合は、手作業で IRQ と BIOS アドレスを設定します。Solaris ソフトウェアのインストール中にシステム がハングアップする場合は、次のことを行なってください。
	- マザーボードに IRO 設定用のジャンパがある場合は、その設定を確認します。
	- CMOS ユーティリティが提供されている場合は、そのユーティリティを実行 して、IRQ と BIOS アドレスを設定します。
	- AutoSCSI ユーティリティを実行します。

すべての設定で矛盾がないようにしてください。手作業で BIOS アドレスを設定 する必要がある場合、ジャンパ JP4 と JP5 の設定を確認しなければならないこと があります。

#### **BT-946C (Rev. C)** および **BT-956C**

バスマスタースロットにボードを挿入したら、AutoSCSI ユーティリティを使用して 次のことを行なってください。

- ブートディスクが 1G バイトより大きい場合は、「Adapter BIOS Supports Space > 1GB (DOS) only」オプションを「Yes」に設定します。
- **48** Solaris 8 デバイスの構成 (Intel 版) ♦ 2002 年 3 月

■ 「BIOS Support for >2 Drives (DOS 5.0 or above)」オプションだけ「No」に設定 し、それ以外はデフォルト値を選択します。

#### 複数のデバイスの構成

2 番目の Mylex PCI コントローラをシステムに追加するには、次の説明に従ってく ださい。

- すでに取り付けた PCI ボードは、主コントローラに割り当てる必要があります。
- 主コントローラには、上記「有効な設定値」で追加コントローラに割り当てる入 出力アドレスより前 (左側) の入出力アドレスを選択する必要があります。たとえ ば追加コントローラに 0x130 または 0x134 を使用するのであれば、主コントロー ラには 0x234 を使用します。各ボードの入出力アドレスは、そのスロットにより 決まります。最初のカードが主コントローラとして機能するまで、別のスロット を試してください。
- 追加コントローラの BIOS は無効にします。
- システム構成ファイルにエントリが正しく追加されている場合、ワイドモードの PCI アダプタは、7 台を超えるターゲットをサポートすることができます。シス テム構成ファイル名は、ディスク用が /kernel/drv/sd.conf、テープ用が / kernel/drv/st.conf です。

## **SCSI** ディスクアレイ**/RAID**コ ントローラ

## **American Megatrends MegaRAID 428 SCSI RAID** コントローラ

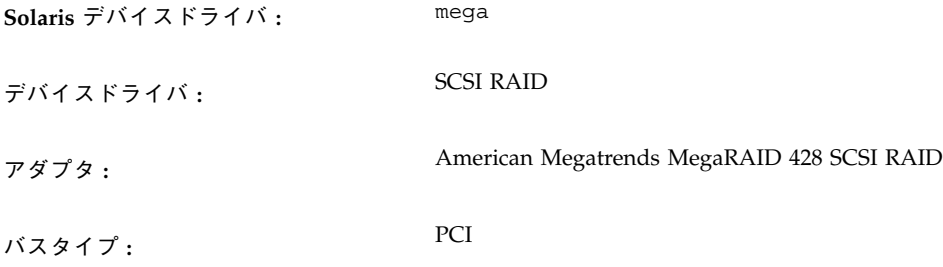

これは、American Megatrends, Inc. の開発したサードパーティ製ドライバです。こ のドライバに関するサポートおよびアップデート情報については、American Megatrends の Web サイト、http://www.ami.com を参照してください。

#### 構成の手順

- American Megatrends に連絡し、オプションの megamgr 設定ユーティリティを 入手します。
- MegaRAID コントローラの構成は、/kernel/drv/mega.conf ファイルで設定 することはできません。
- 次の手順に従って2つ以上の論理ドライブを構成して、使用します。/kernel/ drv/sd.conf ファイルでの編集を誤るとリブート時にシステムがパニック状態 になります。
- **1.** システムの起動時に **Control-M** キーを押して、コントローラとすべての論理ド ライブを構成します。
- **2. Solaris** ソフトウェアをインストールして、リブートします。
- **50** Solaris 8 デバイスの構成 (Intel 版) ♦ 2002 年 3 月

インストール中に使用可能な論理ドライブは、1 つだけです。

**3.** /kernel/drv/sd.conf ファイルに target=0 の既存のエントリを複写してド ライブを追加します。それから **Solaris** ソフトウェアに認識させたい追加ドライ ブごとに lun フィールドの値を **1** つずつ増やします。

たとえば、アダプタに計 3 つの論理ドライブを構成する場合、次の行を追加しま す。

name="sd" class="scsi" target=0 lun=1; name="sd" class="scsi" target=0 lun=2;

#### **4.** リブートします。

システムをリブートすると、追加したドライブを使用できるようになります。

## **Compaq SMART-2**、**SMART-2DH**、**SMART-2SL Array** コントローラ

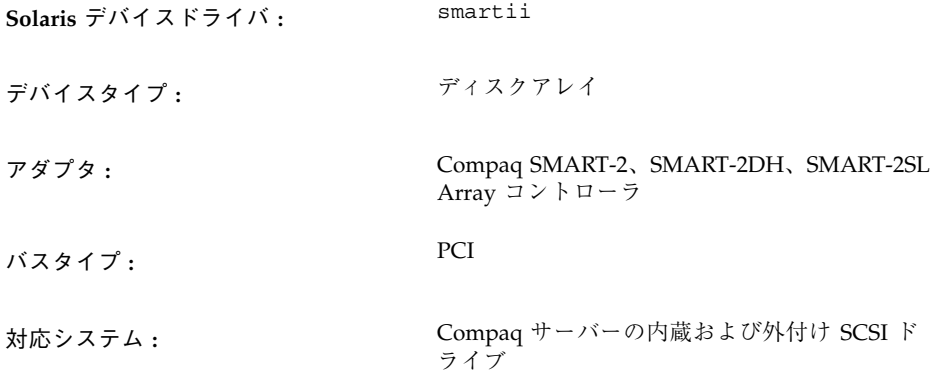

これは、Compaq Computer Corporation の開発したサードパーティ製ドライバで す。このドライバに関するサポートおよびアップデート情報については、Compaq の Web サイト、http://www.compaq.com を参照してください。

#### 構成前の注意事項

- これらのコントローラがサポートするのは SCSI ディスクドライブだけです。 SCSI テープドライブや SCSI CD-ROM ドライブを接続することはできません。
- ブートデバイスは、主コントローラの論理ドライブ0である必要があります。主 コントローラとして任意のコントローラを BIOS で設定できるようになっていて も、ブートドライブとして使用できるのは、主コントローラの論理ドライブ0 だ けです。

#### 既知の問題と制限

- 入出力中にホットプラグによって障害ドライブのディスクを交換すると、システ ムがパニック状態になります。
- バージョン 1.26 のファームウェアでは、SMART-2 PCI コントローラの動作が遅 くなります。最高の性能を得るには、バージョン 1.36 のファームウェアを使用し てください。
- **52** Solaris 8 デバイスの構成 (Intel 版) ♦ 2002 年 3 月

## **DPT PM2024**、**PM2044W**、**PM2044UW**、 **PM2124**、**PM2124W**、**PM2144W**、**PM2144UW SCSI** ホストバスアダプタと **PM3224**、 **PM3224W**、**PM3334W**、**PM3334UW SCSI RAID** ホストバスアダプタ

**Solaris** デバイスドライバ **:** dpt デバイスタイプ **:** SCSI、SCSI RAID アダプタ **:** DPT PM2024、PM2044W、 PM2044UW、 PM2124、PM2124W、 PM2144W、PM2144UW SCSI DPT PM3224、PM3224W、 PM3334W、 PM3334UW SCSI RAID バスタイプ **:** PCI

これは、DPT の開発したサードパーティ製ドライバです。このドライバに関するサ ポートおよびアップデート情報については、DPT の Web サイト、http:// www.dpt.com を参照してください。

#### 構成前の注意事項

- DPT PM3224 のみ : バージョン7A より前の EPROM は使用しないでください。
- DPT PM2024、PM2124 のみ : バージョン 6D4 より前の EPROM は使用しないで ください。
- バージョン 3.B より前の SmartROM は使用しないでください。
- PCI バスマスター対応のスロットにコントローラボードを取り付けてください。
- コントローラのファームウェアがバージョン 7A より古い場合、またはコン ピュータのメモリーが ECC メモリーかパリティチェックしないメモリーの場合 は、PCI パリティチェックを無効にしてください。

### 既知の問題と制限

システムのブート中に DPT コントローラドライバがインストールできないことを示 すメッセージが表示された場合は、原因として、システムのマザーボードに実装さ れているメモリーが ECC メモリーであるか、パリティチェックを行なっていないこ とが考えられます。PCI パリティチェックを無効にしてください。

### 有効な設定値

● 入出力アドレス: カイコン 自動設定

## **IBM PC ServeRAID SCSI**、**ServeRAID II Ultra SCSI**、**ServeRAID-3 Ultra2 SCSI** ホストバスアダ プタ

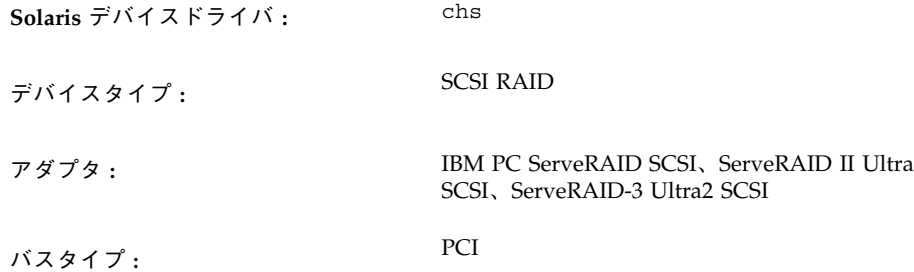

これは、Compaq Computer Corporation の開発したサードパーティ製ドライバで す。このドライバに関するサポートおよびアップデート情報については、Compaq の Web サイト、http://www.compaq.com を参照してください。

### 構成前の注意事項

#### 既知の問題と制限

データが失われないようにするため、Solaris 環境では、論理ドライブ内の物理パッ クの構成要素として定義されていない SCSI ディスクドライブを使用しないでくだ さい。

## **Mylex DAC960PD-Ultra**、**DAC960PD/ DAC960P**、**DAC960PG**、**DAC960PJ**、 **DAC960PL**、**DAC960PRL-1**、**DAC960PTL-1** コン トローラ

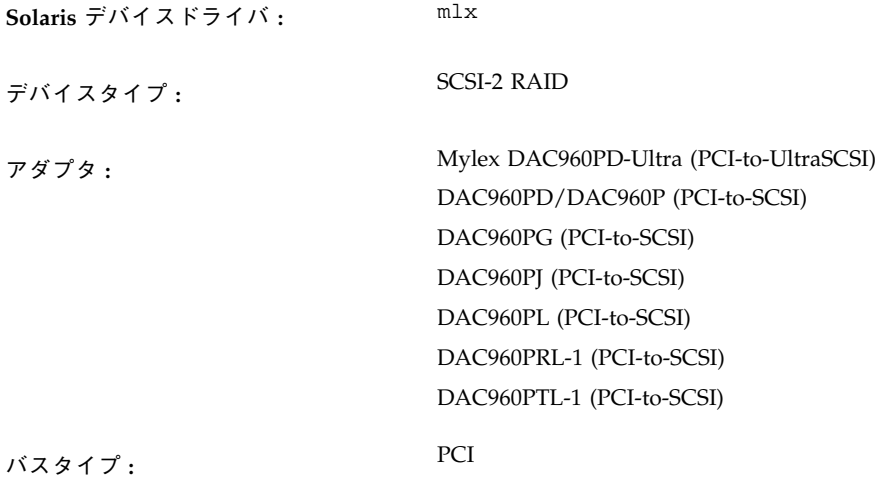

#### 構成前の注意事項

- 選択できる SCSI ターゲット ID 番号は制限されます。特定のコントローラのチャ ネル1つあたりの最高ターゲット数を MAX TGT とすると、1 つのチャネルの SCSI ターゲット ID は 0 から (MAX TGT-1) の範囲にします。詳しくは、 メーカーのマニュアルを参照してください。
- 1つのチャネルの SCSI ターゲット ID は、他のチャネルでも繰り返すことができ ます。

例 *1* : 5 チャネルモデルでは、チャネル 1 つあたり最高 4 つのターゲット (MAX\_TGT=4) をサポートしています。このため、1 つのチャネルの SCSI ター ゲット ID は 0 から 3 の範囲にします。

例 *2* : 3 チャネルモデルでは、チャネル 1 つあたり最高 7 つのターゲット (MAX\_TGT=7) をサポートしています。このため、1 つのチャネルの SCSI ター ゲット ID は 0 から 6 の範囲にします。

■ SCSI ディスクドライブがシステムドライブ内の物理パックの構成要素として定義 されていない場合、そのディスクドライブは自動的に予備ドライブに設定されま す。システムドライブ内の SCSI ディスクドライブに障害が発生すると、予備 ディスク置換手順が原因で、予備ドライブのデータが失われることがありま す。つまり、障害ディスクドライブが冗長構成 (RAID レベルの 1、5、6 のいずれ か) になっていて、そのサイズが予備ドライブと同じ場合、置換手順によって予 備ドライブが上書きされるためです。

このため、予備ドライブが物理的に接続されていても、システムはそのドライブ に対するアクセスを拒否し、誤ってデータが失われないようにします。

■ 予備ディスクドライブを再構築する場合を除き(メーカー提供のユーザーズガイ ドを参照)、上記のコントローラはホットプラグに対応していません。

デバイスを追加したり、取り外したりするには、システムを停止させてから、デ バイスを追加または取り外して、ベンダー提供の構成ユーティリティを使用して HBA を設定し直し、b -r でシステムをリブートしてください。

- ドライバは、可変長のテープドライブに対応していません。また、コントローラ に接続されているテープドライブに対する複数ボリュームからなるバックアップ と復元にも対応していません。
- Mylex のファームウェアの制約上、古いカードでは SCSI ハードディスクドライ ブと同じチャネルに接続されたテープドライブまたは CD-ROM ドライブなどの SCSI デバイスの動作は不安定になります。しかしながら、DAC960PG、 DAC960PJ などの新しい PCI SCSI カードではこのような制約はありません。 Mylex カード用の最新のファームウェアは Web サイトで入手できます。

32K バイトを超えるテープブロックサイズを使用することはできません。すべて のカードで SCSI デバイスが確実に正しく動作するようにするには、チャネルを そのデバイス専用にして、ブロックサイズを 32K バイト以下の固定にしてくだ さい。

- Mylex コントローラには、コマンドに対する1時間の最大タイムアウト時間が設 定されており、実行時間が長いテープコマンド (大容量テープの内容消去) が正し く実行できないことがあります。
- タグキューイングは、DAC960 コントローラファミリであれば Mylex Corporation によって正式にテスト、認証されている SCSI ディスクドライブに対 してのみ有効にしてください。
- mt erase コマンドは動作はしますが、テープの終わりに達したときに次のエ ラーメッセージが報告されることがあります。

/dev/rmt/0 erase failed: I/O error

このメッセージは、無視してかまいません。

## **Ethernet** ネットワークアダプタ

## **3Com EtherLink XL (3C900**、**3C900-COMBO**、 **3C900B-COMBO**、**3C900B-TPC**、 **3C900B-TPO)**、**Fast EtherLink XL (3C905-TX**、 **3C905-T4**、**3C905B-TX**、**3C905B-T4)**

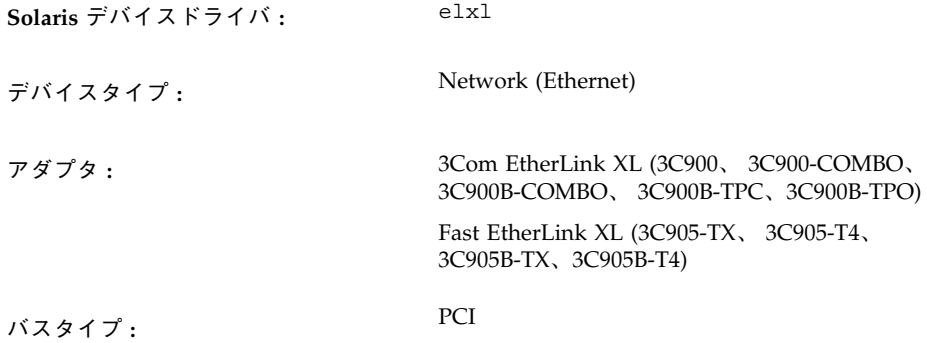

構成前の注意事項

有効な設定値

•媒体タイプ : 自動選択

#### 既知の問題と制限

Compaq ProLiant 6500 で 3C905B カードを使用すると、割り込みはできません。こ の問題の回避方法はありません。しかし、スロットによってはこの問題が発生した りしなかったりしますので、カードを別の PCI スロットに移動させると回避できる 場合があります。またマシンを連続してリブートすると、この状態から抜けでるこ とができる場合もあります。

# **AMD PCnet Ethernet (PCnet-PCI**、**PCnet-PCI II**、**PCnet-Fast)**

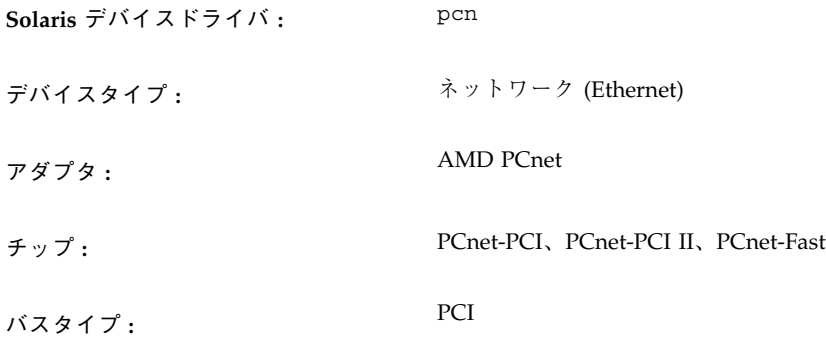

### 構成前の注意事項

#### 既知の問題と制限

Solaris の pcnドライバは、IRQ4 をサポートしていません。

## **Compaq NetFlex-3**、**Netelligent** コントローラ

**Solaris** デバイスドライバ **:** cnft

デバイスタイプ **:** ネットワーク (Ethernet)

アダプタ **:** Compaq NetFlex-3/P と次のいずれか

- 10BASE-T UTP モジュール (標準)
- 10/100BASE-TX UTP モジュール (オプション)
- 100VG-AnyLAN UTP モジュール (オプション)
- 100BASE-FX モジュール (オプション)
- Compaq Netelligent 10T PCI UTP (TLAN 2.3 または 3.03 付き)
- Compaq Netelligent 10/100 TX PCI UTP (TLAN 2.3 ま たは 3.03 付き)
- Compaq NetFlex-3 PCI (TLAN 2.3 付き) と次のいずれ か
	- 10BASE-T UTP モジュール (標準)
	- 10/100BASE-TX UTP モジュール (オプション)
	- 100VG-AnyLAN UTP モジュール (オプション)
	- 100BASE-FX モジュール (オプション)
- Compaq NetFlex-3 DualPort 10/100TX PCI UTP
- Compaq ProLiant 2500 の Integrated NetFlex-3 10/ 100T PCI UTP (AUI 付き)
- Compaq Deskpro 4000/6000、ProLiant 800 の Integrated NetFlex-3 10/100T PCI UTP/BNC
- Compaq Netelligent 10T PCI UTP バージョン 2 (TLAN 3.03 付き)
- Compaq Netelligent 10/100 T PCI UTP バージョン 2 (TLAN 3.03 付き)

バスタイプ **:** PCI

これは、Compaq Computer Corporation の開発したサードパーティ製ドライバで す。このドライバに関するサポートおよびアップデート情報については、Compaq の Web サイト、http://www.compaq.com を参照してください。

### 構成前の注意事項

■ 10BASE-T UTP、10/100BASE-TX UTP、100BASE-FX、100VG-AnyLAN UTP モ ジュールをそれぞれ NetFlex-3 PCI コントローラベースユニットに差し込みま す。Netelligent と Dual Port コントローラでは、この作業は必要ありません。

#### 有効な設定値

NetFlex-3/P コントローラ

• IRQ  $\nu \propto \nu$  : 2(9), 3, 4, 5, 6, 7, 10, 11

Netelligent コントローラ

• IRO  $\nu \sim \nu$  : 2(9), 3, 4, 5, 6, 7, 10, 11, 12, 14, 15

#### 既知の問題と制限

- 同じ IRQ を割り当てている NetFlex-3 コントローラを取り外そうとすると、 「Couldn't remove function ... from *ipl, irq*」というエラーメッセージが返されま す。
- 同じサーバーにある NetFlex-3 コントローラと NetFlex-2 コントローラに同じ IRQ を割り当てると、コントローラの 1 つが使用できなくなることがあります。 その場合は、2 枚のカードに異なる IRQ を割り当ててください。
- 全二重モードで 100BASE が十分な性能を発揮できるようにするには、媒体速度と デュプレックスモードを強制的にそれぞれ 100 と 2 に設定する必要があります。
- ProLiant 2500 の Integrated NetFlex-3 コントローラは UTP と AUI インタフェー スの両方をサポートしています。ただし、ネットワークからブートするには、 UTP インタフェースを使用した場合にのみ行うことができます。
- ProLiant 800、Deskpro 4000/6000 では、UTP インタフェースを使用した場合の みネットワークからブートすることができます。

#### 構成の手順

**1. Solaris** ソフトウェアをインストールします。

**2.** ドライバ構成ファイルの /platform/i86pc/kernel/drv/cnft.conf を編集 します。

このファイルには、ドライバに設定できるパラメタが含まれています。

- duplex mode: コントローラのデュプレックスモードを強制的に設定しま す。次のいずれかの値を設定することができます。
	- 0 自動設定 (デフォルト)
	- 1-半二重
	- 2-全二重
- media\_speed: コントローラの媒体速度を設定します。このオプションを使 用して、10/100BASE-TX を 10 または 100Mbps に強制的に設定することがで きます。媒体速度はデフォルトにより自動的に構成されます。有効な値は次 のとおりです。
	- 0 自動設定 (デフォルト)
	- 10 強制的に 10Mbps に設定
	- 100 強制的に 100Mbps に設定
- max tx lsts, max rx lsts, tx threshold : ドライバの性能調整に使用し ます。有効な値は次のいずれかです。

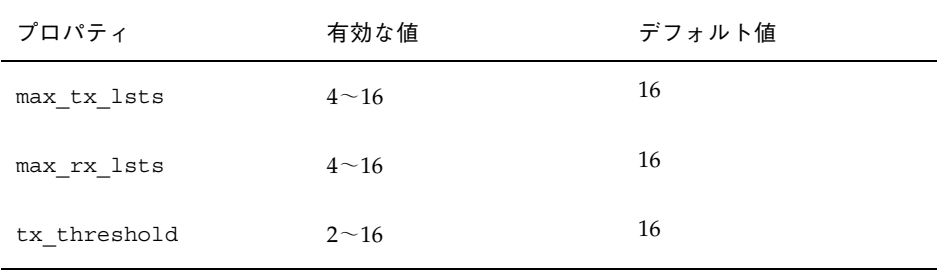

- debug flag : 1 または 0 に設定して、ドライバからのデバッグメッセージを 有効または無効にします。デフォルトでは、無効です。
- mediaconnector : 1 に設定することによって、ProLiant 2500 システムで は、Integrated NetFlex-3 コントローラの AUI インタフェース、ProLiant 800、および Deskpro 4000/6000 では、BNC インタフェースを有効にすること ができます。デフォルトは、UTP インタフェース (0) です。
- board id:増設 PCI コントローラをサポートするときに設定しま す。board\_id の形式では 0x*VVVVDDDD* です。*VVVV* はベンダー

ID、*DDDD* はデバイス ID を示します。必要であれば、複数の ID を指定する ことができます。

**3.** 設定の変更を有効にするには、スーパーユーザーで次を入力します。

# **touch /reconfigure** # **reboot**

## **DEC 21040**、**21041**、**21140**、**21142**、**21143 Ethernet**

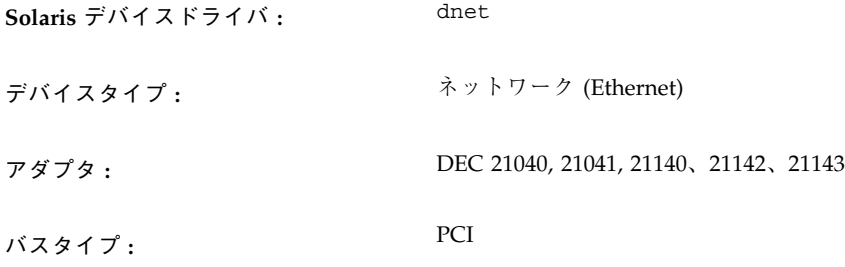

### 構成前の注意事項

PCI 設定プロセスは、システムによって異なります。ベンダーが提供する指示に 従って作業してください。

#### 有効な設定値

テストに合格した 21040/21041/21140/21142/21143 アダプタがサポートされます。

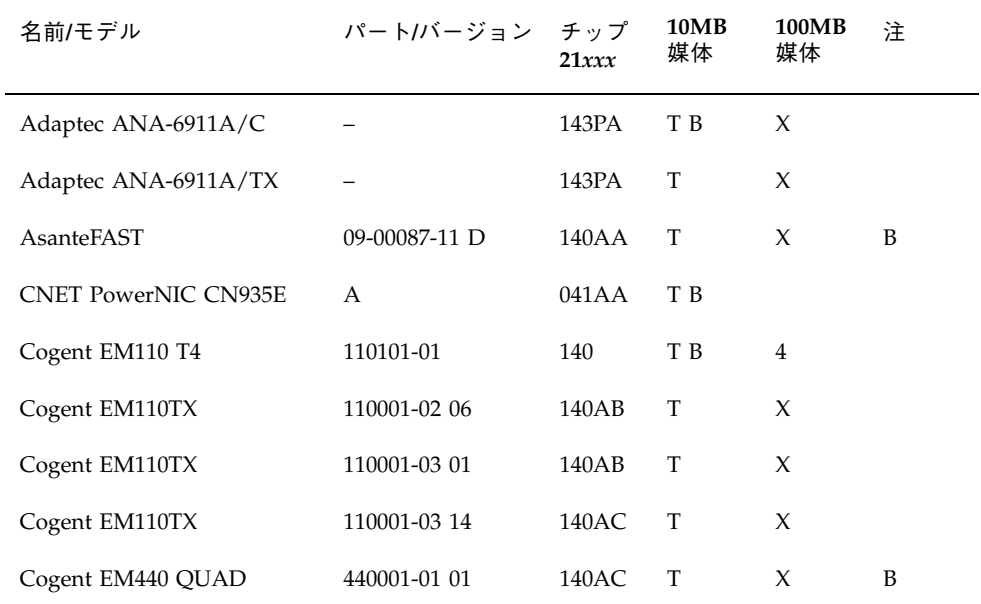

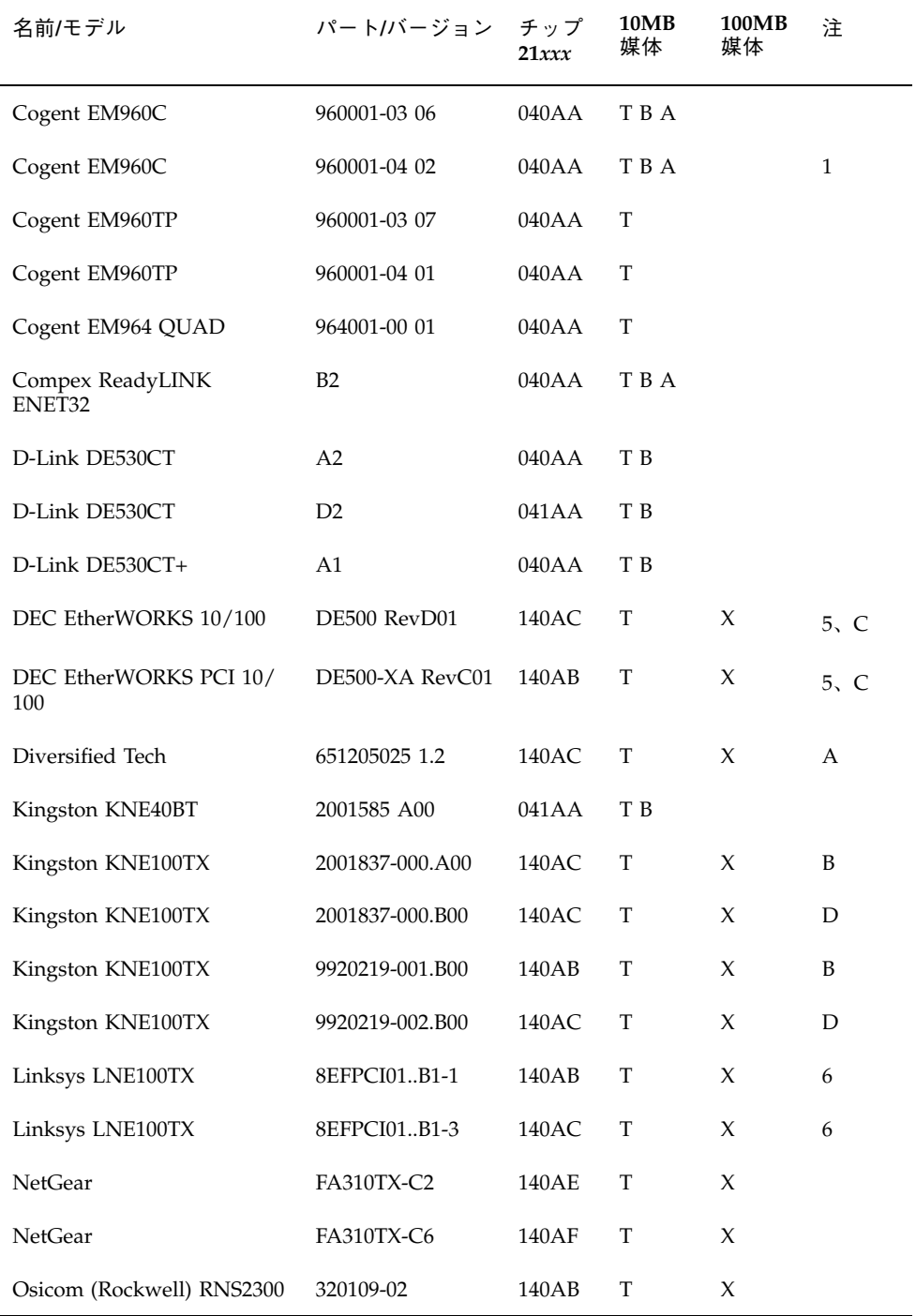

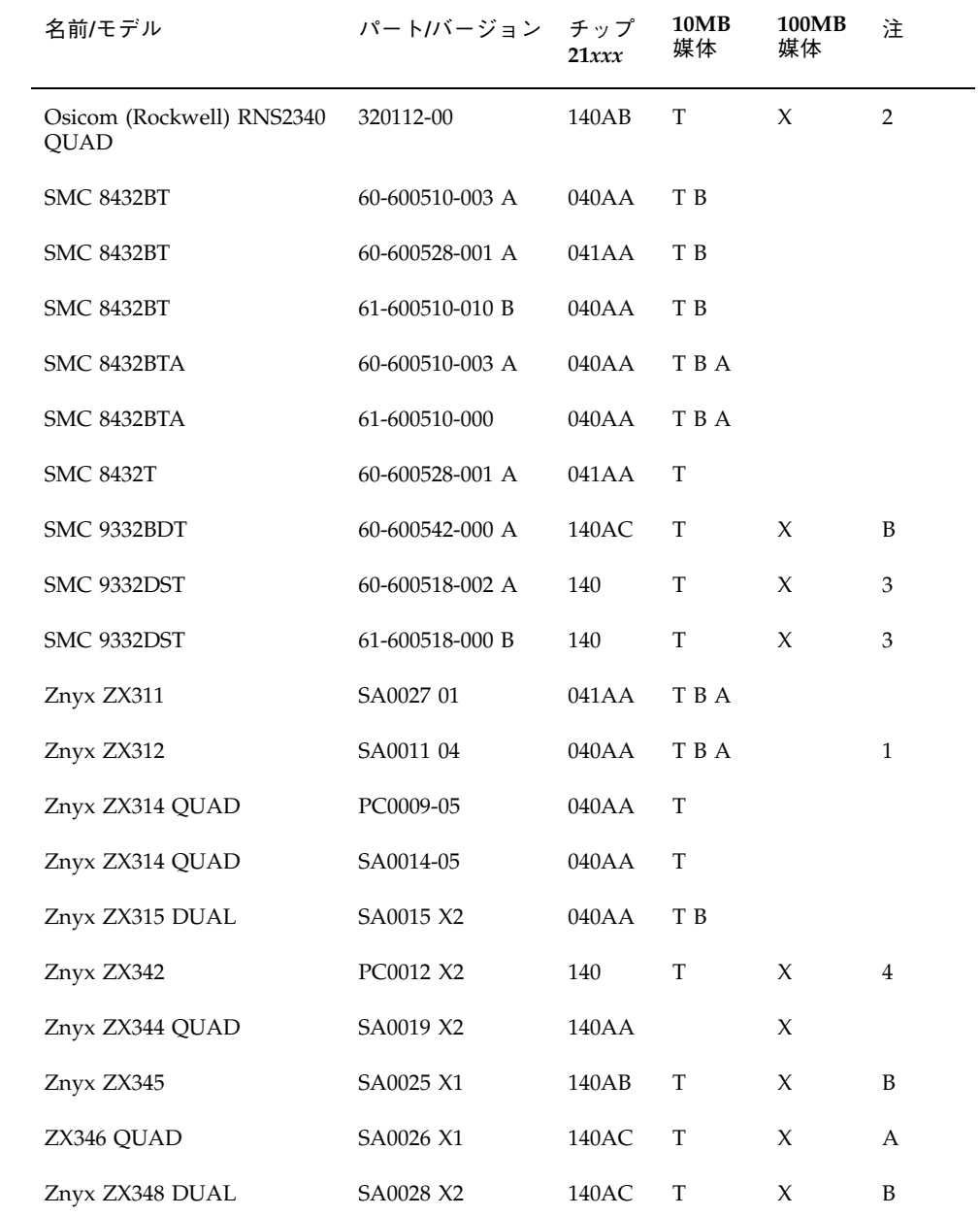

**10MB** 媒体コード :

■ T- より対線 (10BASE-T)

- $\blacksquare$  B—BNC (10BASE2)
- $A$ —AUI (10BASE5)

**100MB** 媒体コード :

- X-100BASE-TX (カテゴリ 5 シールドなしより対線)
- $-4 100BASE-T4$

注**:**

- 1— ボードの BNC/AUI ジャンパは、2 つの媒体のいずれかを選択できるように 設定する必要があります。
- 2– 下のポート(ボードのエッジコネクタに近い方)が先頭ポートです。
- 3– シールド付きより対線 (STP) を使用することはできません。
- 4–ボードには、10 Mbps と 100 Mbps 用のジャックが用意されています。
- 5-10BASE-T ネットワークでだけテストされています。
- 6—100TX ネットワークでだけテストされています。
- A— ICS 1890Y PHY チップ
- B— National Semiconductor DP 83840 PHY チップ
- C— National Semiconductor DP 83223V PHY チップ
- D— National Semiconductor DP 83840VCE PHY チップ

#### 既知の問題と制限

- 上記は、dnet ドライバがサポートしているアダプタと設定です。将来は別の ボードもサポートされる予定です。
- 複数ポートからなるカードでは、上のポートが最初のポートです。ただし、 Osicom (Rockwell) RNS2340 では、下のポートが最初のポートになります。
- dnet ドライバが正しい速度と全二重モードを決定できなくて、性能が低下した 場合、dnet.conf ファイルを使用して速度と全二重モードを設定してくだ さい。19 ページの「イーサネットデバイスの構成」にある全二重設定の説明を参 照してください。
- dnet ドライバは全二重モードにおいて、キャリアロストとキャリアエラーなし を正確にカウントしません。全二重モードではキャリア信号はありません。キャ リア信号はエラーとしてカウントすべきではありません。
- バージョン 4 SROM 形式はサポートされません。
- **68** Solaris 8 デバイスの構成 (Intel 版) ♦ 2002 年 3 月

# **Intel EtherExpress PRO/100 (82556)**

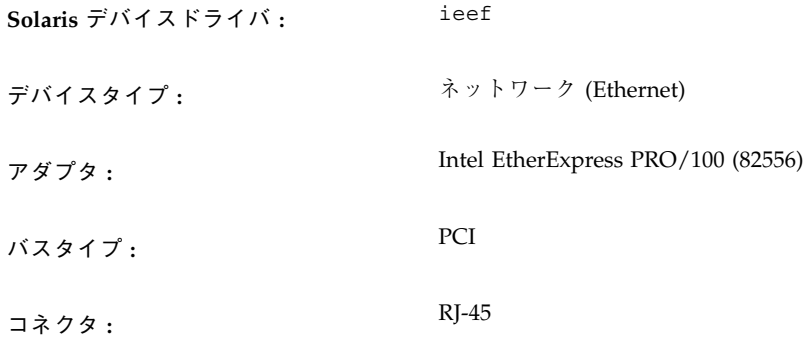

## 構成前の注意事項

### 既知の問題と制限

上記ドライバは、100 Mbps イーサネットをサポートしています。ただし、現在のと ころ、100 Mbps での通信で期待されている速度でデータ転送を行うことはできませ ん。

# **Intel EtherExpress PRO/100B (82557)**、 **EtherExpress PRO/100+ (82558**、**82559)**

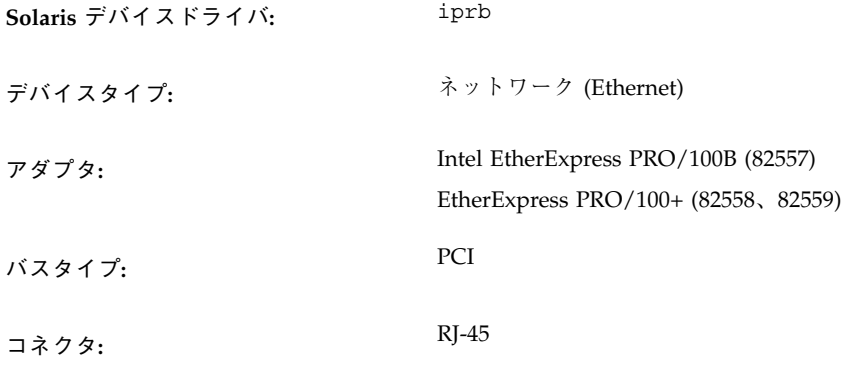

### 構成前の注意事項

#### 既知の問題と制限

Intel EtherExpress PRO/100B または Intel EtherExpress PRO/100+ が搭載されてい る IA ベースのシステムは、パケットを受け取ってすぐにインタフェースを切断し た場合に、ハングアップすることがあります。

システムがハングアップしないようにするには、システムのネットワークトラ フィックが軽くなるか、あるいはネットワークトラフィックがなくなるまで待って から、インタフェースを切断してください。

# トークンリングネットワークアダプタ

# **Madge Smart 16/4** トークンリング

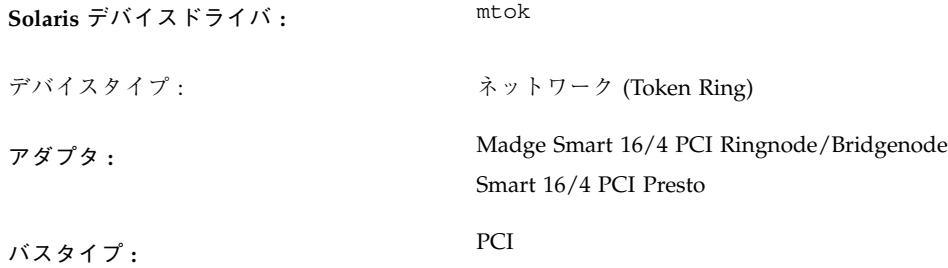

これは、Madge Networks の開発したサードパーティ製ドライバです。このドライ バに関するサポートおよびアップデート情報については、Madge の Web サイト http://www.madge.com を参照してください。

### 構成前の注意事項

#### 既知の問題と制限

mtok ドライバが有効になった場合、システム起動スクリプトが ifconfig を実行 すると次のメッセージが表示されます。

configuring network interfaces: ip\_rput: DL\_ERROR\_ACK for 29 errno 1, unix0 ip: joining multicasts failed on mtok0 will use link layer broadcasts for multicast

これらのメッセージは、無視してかまいません。

### 構成の手順

リングの速さや DMA チャネルなどのアダプタでのさまざまなハードウェアの設定 は、 アダプタのスィッチまたは Ringnode に付属の MDGBOOT ディスケットに用 意されている構成ユーティリティを使用して行えます。手順については、Ringnode に付属のマニュアルを参照してください。

ハードウェアの設定 :

- Ringnode の IRQ が PC の他のアダプタと同じでないことを確認してください。 また AT Ringnodes の IRQ が DMA チャネルおよび入出力アドレスと同じでない ことを確認してください。
- 選択したリングの速さが、接続しようとするリングの速さと適合していることを 確認してください。

アダプタの機能 (リングの速さなど) を選択するには、ほとんどの場合に構成ユー ティリティを使用する必要があります。アダプタが適切に機能しない場合には、 DMA ではなく PIO を選択したり、異なる入出力アドレスを選択するなど異なる機 能を選択してみてください。
オーディオカード

# アナログデバイス **AD1848** と互換デバイス

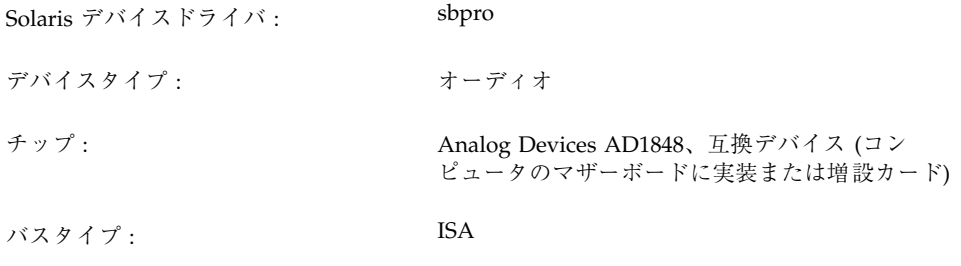

注 **-** Solaris の sbpro ドライバがサポートしている機能とインタフェースについて は、audio(7I)および sbpro(7D)のマニュアルページを参照してください。

## 互換デバイス情報

sbpro デバイスドライバは、AD1848 を使用したすべてのオーディオデバイスに対 応しているわけではありません。ただし、AD1848 互換チップを採用した一部オー ディオデバイスにも対応しています。

多くのオーディオデバイスが他のオーディオデバイスと互換性があるとしています が、必ずしもハードウェアレベルで互換性があるわけではありません。このため、 そうしたデバイスは Solaris ソフトウェアによってサポートされません。後述 の74 ページの「試験済みの互換デバイス」では、Solaris 環境でテスト済みのデバイ スを紹介します。

AD1848 または互換チップを使用したカードの中には、現状 sbpro ドライバがサ ポートしていない高度なオーディオ機能を持つものがあります。

### 試験済みの互換デバイス

AD1848 またはその互換チップを使用していて、試験済みのデバイスは次に示す とおりです。

- Compaq Deskpro XL ビジネスオーディオ (AD1847 チップ搭載)
- Turtle Beach Tropez カード (CS4231 チップ搭載)

その他いくつかの 100% ハードウェア互換デバイスも、sbpro ドライバで使用する ことができます。ただし、それらのデバイスは、Solaris 環境でテストされていない ため、動作は保証されません。

Turtle Beach Tropez カードは、システム内の他の ISA デバイスの動作と干渉する場 合があります。Tropez カードをインストールすることでこのようなデバイス障害が 発生する場合、デバイスに添付されている構成用プログラムを実行して、異なる入 出力基底アドレスをカードに割り当ててください。

## 構成前の注意事項

注 **-** オーディオデバイスの多くには、IRQ 設定と DMA 設定を選択するためのソフ トウェアユーティリティが添付されています。このようなユーティリティの一部で は、パラメタの設定を不揮発メモリーに記録せず、DOS が使用する構成ファイルに 書き込んで、リブートするごとにカード構成を設定する場合があります。この種の 構成ファイルは Solaris ソフトウェアでは使用されないため、Solaris オペレーティ ング環境ではカードの動作に影響しません。

- 出力音量はソフトウェアで制御します。音が聞き取れない場合は、音量つまみを 最大の設定にしてください。
- デバイスのマイクジャックがモノラルまたはステレオのどちらであるかについて は、メーカー提供のマニュアルを参照してください。マイクのプラグがマイク ジャックに合っていることを確認してください。合っていない場合は、アダプタ を使用してください。
- 一般にライン入力ジャックと補助 (aux) ジャックは、ラインレベルの電圧を必要 とします。この電圧は、テープデッキや CD プレーヤのライン出力ジャック、あ るいはバッテリ駆動のマイクからの出力電圧として得ることができます。これに 対し、マイクジャックが必要とする電圧はこれより低いのが一般的です。デバイ スの入出力条件については、メーカー提供のマニュアルを参照してください。

**<sup>74</sup>** Solaris 8 デバイスの構成 (Intel 版) ♦ 2002 年 3 月

### 有効な設定値

デフォルト値は、強調表示されています。

#### *Compaq Deskpro XL* ビジネスオーディオ *(AD1847* チップ搭載*)*

入出力アドレス : **0x530**, 0x604, 0xE80, 0xF40

sbpro ドライバは、使用されていない DMA チャネルと IRQ 線を自動的にデバイス に割り当てます。

注 **-** AD1848 とその互換チップをサポートするために、sbpro は再生と録音で、同 じ DMA チャネルを使用します。このため、再生と録音を同時に行うことはできま せん。

*Turtle Beach Tropez* カード *(CS4231* チップ搭載*)*

•入出力アドレス : **0x530**

sbpro 電源投入時、Tropez カードの MWSS 入出 力アドレスは 0x530 です。このアドレスは、シス テムの起動後にソフトウェアを使用してのみ変更 することができますが、Solaris ソフトウェアが変 更することはありません。このため、Tropez カードは、入出力アドレス 0x530 でのみサポート されます。

sbpro ドライバは、使用されていない DMA チャネルと IRQ 線を自動的にデバイス に割り当てます。

注 **-** Tropez カードには、カードが使用する IRQ、DMA、MWSS 互換入出力アドレ スを選択するためのユーティリティプログラムが付属しています。ただし、こ のユーティリティは、不揮発性メモリーではなく、構成ファイルにこれらパラメタ 値を記録し、DOS はこのファイルを使用してリブートのたびにカードの構成を行い ます。Solaris 環境では、そうした構成ファイルは使用されないため、カードの動作 が影響を受けることもありません。

### 既知の問題と制限

- sbpro ドライバがサポートする、Crystal Semiconductor の CS4231 を使用したデ バイスはどれも AD1848 互換モードにプログラミングされています。このドライ バは高度な CS4231 機能 (特に同時再生/録音機能) には対応していません。
- デバイスには、指定された IRO がシステムの他のデバイスによって「使用され ている」ことを検出できるものがあります。そうした衝突を検出した場合、ド ライバは次のようなエラーメッセージを出力するため、オーディオデバイスまた は衝突しているデバイスの IRQ 設定を変更する必要があります。

sbpro: MWSS\_AD184x IRQ 7 is 'in use.'

デバイスには、そうした衝突を検出できないものもあります。その場合、ドライ バはカードを動作させようとしますが、ほとんどの場合、最初に動作させようと したときにシステムがハングアップします。IRQ には、他のデバイスと衝突し ないものを選択してください。

■ sbpro ドライバは AD1848 とその互換デバイスの A-law エンコーディングをサ ポートしていますが、audiotool はサポートしていません。このため、A-law エンコーディングが選択されると、audiotool はエラーメッセージを出力しま す。A-law エンコーディングされたオーディオファイルを再生するに は、audioplay(1) を使用してください。あるいは、audioconvert(1)を使用 して、16 ビットリニアのような、audiotool が受け付ける形式に A-law サンプ ルを変換することもできます。ユーザー作成のアプリケーションも、AD1848と その互換デバイスに sbpro ドライバを使用して A-law 形式を選択することがで きます。

#### *Compaq Deskpro XL* ビジネスオーディオ *(AD1847* チップ搭載*)*

- 一部のシステムユニットでは、ヘッドホンジャックの左右チャネルが逆に接続さ れており、左の出力が右耳、右の出力が左耳に聞こえます。ユニット背面のライ ン出力ジャックでは、そのようなことはありません。
- システム背面のアクティブなオーディオ入力ジャックを見つけるには、音源とな るデバイスを接続して、audiocontrol(1)を実行し、「録音」を選択してくだ さい。続いて「録音」パネルの「録音レベル」スライダと「モニタレベル」ス ライダのレベルを上げて出力が聞きとれるようにします。次に「入力端子」と 「内部 CD」を選び、どのオーディオ入力ポートが音を生成するか見つけ出しま す。audiocontrol の「録音」パネルに「内部 CD」ボタンが表示されない場合

**<sup>76</sup>** Solaris 8 デバイスの構成 (Intel 版) ♦ 2002 年 3 月

は、オーディオ入力として「入力端子」を選択します。キーボードのマイク ジャックを選択するには、Microphone ボタンをオンにします。

■ キーボードに内蔵されているマイクとスピーカではなく、外部のマイクとス ピーカを使用した方が音質は良くなります。

# **Creative Labs Sound Blaster Pro**、**Sound Blaster Pro-2**

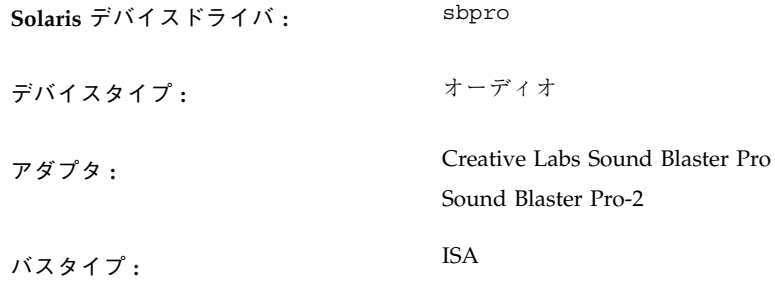

注 **-** Solaris の sbpro ドライバがサポートしている機能とインタフェースについて は、audio(7I)および sbprO(7D)のマニュアルページを参照してください。

# 構成前の注意事項

- Sound Blaster Pro カードが、システムの他のカードと同じ IRQ 設定を共有する ことはできません。ジャンパによる IRQ 設定が他のデバイスと衝突している場合 は、Sound Blaster カードの IRQ を次で述べる「有効な設定値」に示す値に変更 してください。LPT1 パラレルポートやネットワークカードとよく衝突すること があります。
- 出力音量はソフトウェアで制御します。カード背面の音量つまみは、最大の設定 にしてください。そうしないと、音が聞き取れないことがあります。
- Sound Blaster Pro カード背面のマイクジャックはモノラルです。使用するマイク のプラグがステレオの場合は、アダプタを使用してモノラルに変換してくだ さい。

### 有効な設定値

デフォルト値は、強調表示されています。

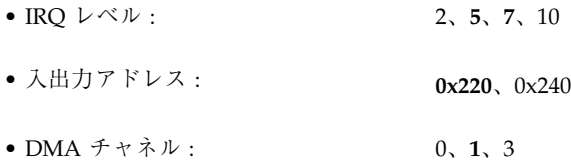

## 既知の問題と制限

Sound Blaster カードにデフォルトの入出力ポートアドレス (0x220) が構成されてい るシステムで、ISA 版の IBM トークンリングやその互換アダプタを使用することは できません。可能であれば、Sound Blaster カードのポートアドレスを 0x240 に変更 してください。変更できない場合は、システムから Sound Blaster カードを取り外 してください。

# **Creative Labs Sound Blaster 16**、**Sound Blaster AWE32**、**Sound Blaster Vibra 16**

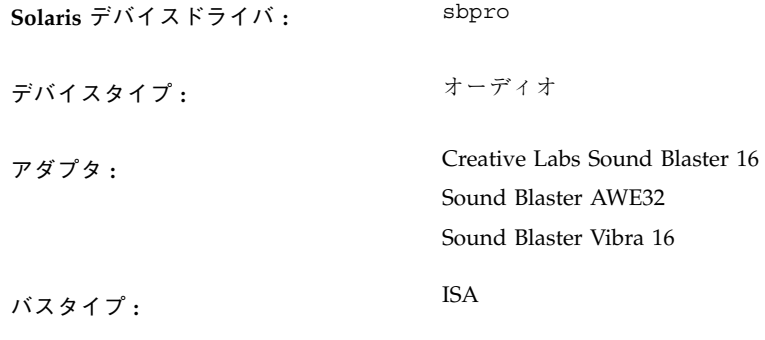

注 **-** Solaris の sbpro ドライバがサポートしている機能とインタフェースについて は、audio(7I) および sbpro(7D)のマニュアルページを参照してください。

# 構成前の注意事項

- SCSI サブシステムを搭載した Sound Blaster 16 カードのオーディオサブシステム には、SCSI サブシステムとは異なる入出力ポートアドレスと IRQ が必要です。
- 出力音量はソフトウェアで制御します。カード背面の音量つまみは、最大の設定 にしてください。そうしないと、音が聞き取れないことがあります。
- マイク入力はモノラルとして処理されます。ただし、Sound Blaster カードのすべ てのジャックはステレオになっています。マイクのプラグがモノラルの場合 は、アダプタを使用してステレオを変換してください。

## 有効な設定値

カードがプラグ & プレイをサポートしている場合、デバイスの資源は自動的に構成 されます。プラグ & プレイをサポートしないデバイスについては、次のように設定 してください。

デフォルト値は、強調表示されています。

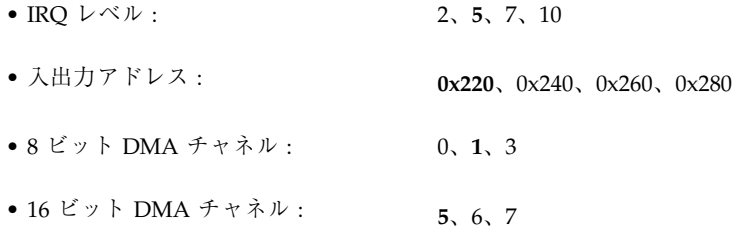

## 既知の問題と制限

■ Sound Blaster カードが、システムの他のカードと同じ IRQ 設定を共有すること はできません。 IRQ の衝突は、LPT1 パラレルポートやネットワークカードとの 間でよくみられます。

デバイスがプラグ & プレイ対応ではなく、ジャンパによる IRQ 設定が他のデ バイスと衝突している場合は、Sound Blaster カードの IRQ を「有効な設定値」 に示す値に変更してください。

- プラグ & プレイ対応ではない Sound Blaster 16、Sound Blaster Vibra 16 および Sound Blaster AWE32 カードは、すべて Sound Blaster 16 カードとして認識され ます。
- Sound Blaster カードにデフォルトの入出力ポートアドレス (0x220) が設定され ているシステムで、ISA 版の IBM トークンリングやその互換アダプタを使用する ことはできません。可能であれば、Sound Blaster カードのポートアドレスを 0x240 に変更してください。変更できない場合、システムから Sound Blaster カー ドを取り外してください。

**PC** カード **(PCMCIA)** ハードウェア

**PC** カードアダプタ

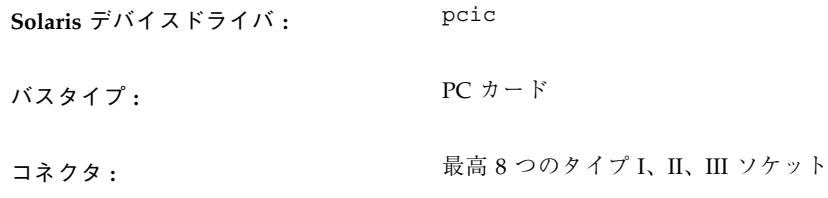

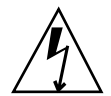

注意 **-** PC カードデバイスを出し入れしたときに、Intergraph TD-30/TD-40 マシン がロックすることがあります。そのような場合は、コンピュータのケースの金属部 分に指を触れるなどしてアースをとりながら、PC カードデバイスを出し入れしてく ださい。prtconf コマンドによって、誤って 2 つのソケットにデバイスがあると示 されることがあります。カードの出し入れが検出されず、マシンがハングアップし た場合は、マシンをリセットしてください。

# 構成前の注意事項

- PC カードアダプタの挿入は、Solaris をインストールする前に行なってください。
- 内蔵の PC カードアダプタをデフォルトで無効に設定しているシステムがありま す。Solaris のインストールは、アダプタを有効にしてから行なってください。
- システムに求められる条件は、使用するデバイスの組み合わせによって異なりま す。一般的なソケット 2 個のシステムでは、8K バイトのアドレス空間と 16 バイ トの入出力空間、3 つの未使用 IRQ が必要です。次に一般的なガイドラインを示 します。

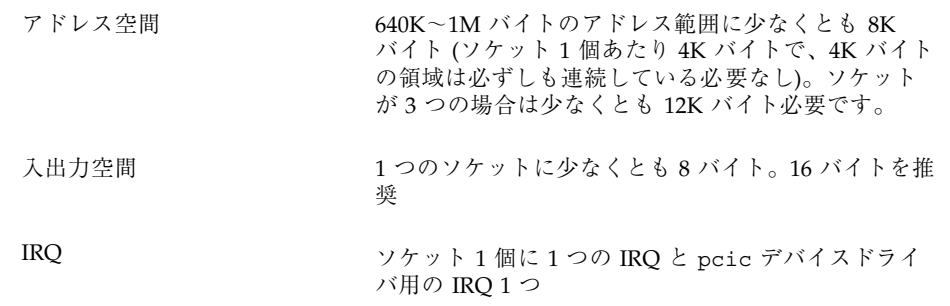

## 構成の手順

新規インストールと構成

- **1. Configuration Assistant (**構成用補助**)** を使用して、システムデバイスによって すでに使用されているアドレス空間、入出力空間、**IRQ** を調べます。
- **2. PC** カードアダプタを挿入します。
- **3. Solaris** ソフトウェアをインストールします。

**IRQ** の割り当て

- **1. Configuration Assistant** を使用してブートし、リソースの使用状況を調べます。
- **2.** 「**Device Tasks**」メニューから「**View/Edit Devices**」を選択して、デバイスの 一覧を表示し、使用中の **IRQ** の数を確認します。 0 ~ 15 までの 16 の IRQ があり、そのうちのいくつかはすでに割り当てが決 まっています。たとえば、IRQ3 は 2 番目のシリアルポート、COM2 用に予約さ れており、IRQ7 はパラレルポート用に予約されています。
- **3.** システムに **COM2** ポートやパラレルポートがあっても使用していない場合は、 デバイスを削除して、その **IRQ** リソースを **PC** カード用に解放します。
	- **a. IRQ3** を使用しているシリアルポートデバイス、または **IRQ7** を使用している パラレルポートを選択し、次に「**Delete Device**」を選択します。
	- **b.** 「**Continue**」を選択して、「**Device Tasks**」メニューに戻ります。

- **c.** 構成情報を保存します。
- **4. Solaris** ソフトウェアをブートします。

# **3Com EtherLink III (3C589) PC カード**

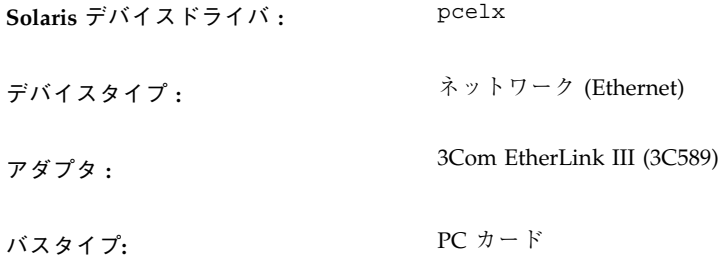

## 構成前の注意事項

- IBM ThinkPad 760E シリーズと T1 PCI1130 PCI-CardBus チップ (Dell Latitude XPi CD など) を使用したシステムのみ : システムをネットワークに接続する前 に、/kernel/drv/pcelx.conf ファイルを作成して、PC カードを 8 ビット モードに設定してください (force-8bit=1;)。
- 3Com EtherLink III PC カードデバイスを使用して、Solaris 環境をブートした り、インストールしたりすることはできません。
- 3Com PC カードが認識されると、pcelx ドライバが自動的に読み込まれて、 ポートと IRQ が割り当てられ、特殊ファイルが作成されます (ファイルが存在し ない場合)。ハードウェアを手動で設定する必要はありません。また、手動で設定 することもできません。

### 既知の問題と制限

システムをブートすると、ネットワークサービスが自動的に起動されます。システ ムの起動後にネットワークインタフェースを追加した場合あるいは停止させた場 合、ネットワークサービスは起動されません。

# 構成の手順

### 初期インストールと構成

**1. Solaris** ソフトウェアをインストールします。

- **2.** システムをブートします。
- **3. 3Com EtherLink III PC** カードデバイスを挿入します。

#### 認識されないカードの特定

3C589 カードを挿入したが、認識されず、特殊ファイルが作成されないという場合 は、prtconf コマンドを使用して、何が問題なのかを調べてください。

- **1.** スーパーユーザーになります。
- **2.** prtconf -D コマンドを実行して、**3C589** カードが認識されるかどうかを確認 します。

prtconf による出力で、認識されたデバイスが次のように表示されます。

# **prtconf -D** ... pcic, instance #0 (driver name: pcic) ... network, instance #0 (driver name: pcelx)

**3.** prtconf による出力で pcelx が表示されない場合は、**PC** カードアダプタの設 定またはハードウェアに問題があります。別のマシンのカードを使用したり、同 じカードが **DOS** では正しく動作されるかどうかを調べることによって、カード またはアダプタのどちらに問題があるのか確認します。

### **2** 枚以上のカードの構成

Solaris のインストール中に 3C589 カードを使用することはできないため、ネッ トワークインタフェースとしてカードを使用できるようにするには、ネットワーク 構成ファイルを更新する必要があります。

- **1.** /etc/hostname.pcelx*#* ファイル **(***#* はソケット番号**)** を作成して、使用するイ ンタフェースに関連付けるホスト名を指定します。
- **2.** 新しいホスト名の **IP** アドレスを /etc/inet/hosts ファイルに追加します。
- **3.** /etc/inet/netmasks に関連付けたネットワークが登録されていることを確認 します。
- **86** Solaris 8 デバイスの構成 (Intel 版) ♦ 2002 年 3 月

**4.** 必要とするネットワークサービスとローカルサービスが **Name Service Switch** の /etc/nsswitch.conf 構成ファイルに含まれていることを確認します。

**5.** システムをリブートします。

注 **-** この手順については、『*Solaris* のシステム管理 *(*第 *3* 巻*)*』を参照してくだ さい。

#### 特殊ファイル

/dev 内のデバイス命名方法は、PPA (物理接続ポイント) のユニット番号がインス タンスではなく、カードが挿入されているソケット番号であることを除けば、標準 の LAN デバイス命名規則に従っています。つまり、pcelxドライバならば、 ソケット 0 のカードは /dev/pcelx0 (つまり /dev/pcelx の PPA が 0) であり、 ソケット 1 のカードは /dev/pcelx1 (つまり /dev/pcelx の PPA が 1) で す。pcelx(7D)のマニュアルページを参照してください。

### ホットプラグに関する注意事項

3C589 カードを取り外すと、送信した情報がすべて廃棄されます。エラーメッセー ジは出力されません。

同じソケットにカードを戻すと、デバイスが正常に動作します。この動作は、ネッ トワークから一時的にデバイスを取り外したときの動作に似ています。

# モデムとシリアル **PC** カードデバイス

**Solaris** デバイスドライバ **:** pcser

デバイスタイプ **:** 8250、16550、最高速度 115Kbps 互換 UART を使 用したモデムおよび PC カードデバイス

バスタイプ **:** PC カード

## 構成前の注意事項

PC カードモデムまたはシリアルデバイスが認識されると、pcser デバイスドライ バが自動的に読み込まれて、ポートと IRQ が割り当てられ、特殊ファイルが作成さ れます (ファイルが存在しない場合)。

# 構成の手順

初期インストールと構成

- **1. Solaris** ソフトウェアをインストールします。
- **2.** システムをブートします。
- **3. PC** カードモデムまたはシリアルデバイスを挿入します。

### 認識されないデバイスの特定

PC カードモデムまたはシリアルデバイスを挿入したが、認識されず、/dev/cua ま たは /dev/term に特殊ファイルが作成されないという場合は、prtconf コマンド を使用して、何が問題なのかを調べてください。

- **1.** スーパーユーザーになります。
- **2.** prtconf -D コマンドを実行して、モデムまたはシリアルデバイスが認識される かどうかを確認します。 prtconf による出力で、認識されたデバイスが次のように表示されます。

```
# prtconf -D
...
pcic, instance #0 (driver name: pcic)
  ...
  pccard111.222 (driver not attached)
```
**3.** デバイスが認識されない (driver not attached) 場合は、add\_drv コマンド を使用して、デバイス名を pcser デバイスが認識できる別名として追加します。 たとえば、コマンド行に次のように入力します。

# **add\_drv -i'"pccard111.222"' pcser**

注 **-** シェルが二重引用符を削除しないように、二重引用符は単一引用符で囲って ください。識別名には、prtconf 出力に表示された文字列を使用してくだ さい。詳しくは、add\_drv(1M)のマニュアルページを参照してください。

### 誤って認識されたデバイスの特定

**1.** prtconf -D コマンドを実行して、モデムまたはシリアルカードが誤ってメモ リーカードとして認識されることがないかどうかを確認します。 デバイスが誤ってメモリーカードと認識された場合、たとえば prtconf コマン ドの出力は次のようになります。

```
# prtconf -D
...
pcic, instance #0 (driver name: pcic)
 ...
memory, instance #0 (driver name: pcmem)
 pcram, instance #0 (driver name: pcram)
```
**2. Configuration Assistant (**構成用補助**)** を使用して、メモリーリソースの衝突を 特定し、「**View/Edit Device**」メニューで正しいデバイス情報を追加します。 一般的に問題は、メモリーデバイス設定間のリソースの衝突にあります。「デ バイスの構成」の章の「問題の発見と解決」を参照してください。

この問題で考えられる他の原因として、PC カードアダプタチップが完全にサ ポートされていない場合があります。たとえば、『*Solaris 8* ハードウェア互換 リスト *(Intel* 版*)*』に記載されていないマシンの場合です。

**3. Solaris** 環境でデバイスが正しく動作するには、**Solaris** 環境ではサポートされ ないものも含めて、すべてのデバイスが定義されている必要があります。 **Configuration Assistant (**構成用補助**)** ソフトウェアは、システムを構成してい るすべてのデバイスを定義します。

### その他の構成

システムに新しいシリアルポートまたはモデムを追加した場合は、アプリケーショ ンがその新しいポートを使用できるように、構成ファイルを編集しなければなら ないことがよくあります。たとえば UUCP や PPP を使用するには、/etc/uucp/ devices ファイルを更新する必要があります。『*Solaris* のシステム管理 *(*第 *3* 巻*)*』の「UUCP の概要」を参照してください。

### 特殊ファイル

/dev/term と /dev/cua 内のシリアルデバイス名には、ソケット番号が使用され ます。ソケット 0 のカードは pc0、ソケット 1 のカードは pc1 です。pcser(7D) のマニュアルページを参照してください。

#### ホットプラグに関する注意事項

使用中に PC カードモデムまたはシリアルデバイスを取り外した場合は、カードが 元のソケットに戻されるまで、デバイスドライバによってエラーが返されます。

デバイスを再び使用する前にいったんデバイスを閉じて、再挿入したカードでデ バイスを再度開く必要があります。この再起動の手順は、アプリケーションによっ て異なります。たとえば使用中のカードが取り外された場合、tip セッションは自 動的に終了します。システムを再起動するには、tip セッションを再起動する必要 があります。

# **SRAM** および **DRAM PC** カードデバイス

**Solaris** デバイスドライバ **:** pcram デバイスタイプ **:** スタティック RAM (SRAM)、ダイナミック RAM (DRAM) バスタイプ **:** PC カード

注 **-** フラッシュ RAM デバイスはサポートされていません。

## 構成前の注意事項

PC カードメモリーデバイスが認識されると、pcram デバイスドライバが自動的に 読み込まれて、物理アドレスが割り当てられ、特殊ファイルが作成されます (ファイ ルが存在しない場合)。

## 既知の問題と制限

- Solaris の pcmem ドライバは、SRAM と不揮発性 FLASH などの異なる種類のメ モリーから構成される「コンボ」メモリーカードに対応していません。Solaris ソ フトウェアが動作しているシステムにこのようなカードを挿入すると、システム がパニック状態になることがあります。
- PC カードメモリーデバイスは擬似フロッピーディスクとして設計されているた め、フォーマットに使用できるユーティリティは fdformat(1)だけです。

# 構成の手順

初期インストールと構成

**1. Solaris** ソフトウェアをインストールします。

**2.** システムをブートします。

### 認識されないデバイスの特定

メモリーデバイスのカードを挿入したが認識されず特殊ファイルが作成されない場 合は、次の手順で prtconf コマンドを使用してください。

- **1.** スーパーユーザーになります
- **2.** prtconf -D コマンドを実行して、システムによって認識されている構成を確認 します。

prtconf による出力で、認識されたデバイスが次のように表示されます。

```
# prtconf -D
...
pcic, instance #0 (driver name: pcic)
   ...
  memory, instance #0 (driver name: pcmem)
     pcram, instance #0 (driver name: pcram)
```
**3.** prtconf による出力でメモリーデバイスが表示されない場合は、そのデバイス がサポートされていないことを示し、pcram デバイスドライバで使用すること はできません。

### 特殊ファイル

PC カードメモリーデバイスに対して作成される特殊ファイルはディスクに対して作 成されるファイルに似ており、/dev/dsk/c*#*t*#*d*#*p*#* または /dev/dsk/c*#*t*#*d*#*s*#* という形式のファイル名になります (pcram(7D)のマニュアルページを参照)。名前 の中の略語の意味は次の通りです。

- c*#* コントローラ番号 *#*
- t*#* カード技術の種類を示す番号。*#* は次のいずれかです。
- 0 Null—ヌル-デバイスなし
- 1 ROM
- 2 OTPROM (One Time PROM)
- 3 UV EPROM
- **92** Solaris 8 デバイスの構成 (Intel 版) ♦ 2002 年 3 月

4 EEPROM

5 Flash EPROM

6 SRAM

7 DRAM

d*#* デバイス領域タイプを示す番号。通常はゼロ

p*#* fdisk のパーティション番号

s*#* Solaris スライス番号

注 **-** デバイス名には、パーティション名 (p#) またはスライス名 (s#) のどちらでも 使用することができます。ただし、両方を同時に使用することはできません。

### **PC** カードメモリーデバイスの使用方法

PC カードメモリーデバイスは、Solaris のボリューム管理プログラムによって認識 されるため、vold による特別な設定は必要ありません。

♦ vold を使用せずに **PC** カードメモリーデバイスを管理する場合は、/etc/ vold.conf ファイルの中の「use pcmem」をコメント行にしてください。

コメント行にするには、行の先頭に # 文字を挿入します。

PC カードメモリーデバイスにファイルシステムを作成する必要はありません。ただ し、新しい PC カードメモリーは、ファイルシステムを作成してから使用するのが 一般的です。PC カードメモリーに最適なフォーマットは DOS の PCFS です。PC カードメモリーには事実上どのようなファイルシステムフォーマットでも使用する ことができますが、他のファイルシステムフォーマットはプラットフォームに依存 しており、異機種マシン間のデータのやりとりに適していません。『*OpenWindows* ユーザーズガイド *(*上級編*)*』の「PCMCIA メモリーカードの使い方」を参照してく ださい。

注 **-** tar や dd、cpio コマンドの出力を PC カードメモリーデバイスにリダイレク トするには、最初に fdformat コマンドを引数なしで使用して、ファイルシステム を作成する必要があります。また、再度書き込みを行えるようにするには、カード を再度フォーマットする必要があります。

## ホットプラグに関する注意事項

使用中にメモリーカードを取り外した場合は、カードが元のソケットに戻されるま で、デバイスドライバによってエラーが返されます。デバイスを再び使用する前 に、いったんデバイスを閉じて、再挿入したカードでデバイスを再度開く必要があ ります。

- ファイルシステムとして使用しているときにカードを取り外した場合 は、umount コマンドを使用してファイルシステムをマウント解除してくだ さい。続いてカードを元に戻し、mount コマンドを使用してファイルシステムを 再度マウントします。
- カードを取り外して tar または cpio プロセスを中断した場合は、プロセスを停 止させてから、カードを元に戻し、プロセスを再起動します。

# **Viper 8260pA** と **SanDisk Flash PC** カード **ATA** デバイス

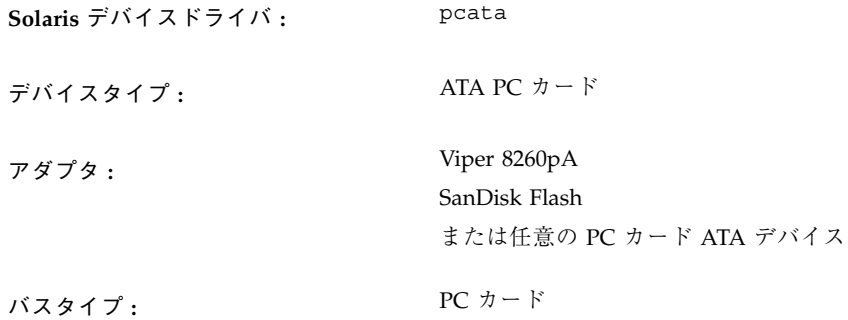

## 構成前の注意事項

PC カード ATA デバイスが認識されると、pcata デバイスドライバが自動的に読み 込まれて、IRQ が割り当てられ、デバイスノードが作成され特殊ファイルが作成さ れます (ファイルが存在しない場合)。

## 既知の問題と制限

- vold は pcata をサポートしていません。ファイルシステムは手作業でマウント する必要があります。
- ファイルシステムの umount は、ディスクを取り外す前に行う必要があります。
- 取り外し可能な媒体 (PC カード ATA) 上の UFS ファイルシステムには、 「'onerror={panic, lock, umount}'」マウントオプションのいずれか 1 つ を設定してください。

# 構成の手順

### 初期インストールと構成

**1. Solaris** ソフトウェアをインストールします。

- **2.** システムをブートします。
- **3. PC** カード **ATA** デバイスを挿入します。

#### 認識されないデバイスの特定

PC カード ATA デバイスを挿入したが、認識されず、特殊ファイルが作成されない 場合は、prtconf コマンドを使用して、何が問題なのかを調べてください。

**1.** prtconf -D コマンドを実行して、pcata カードが認識されるかどうかを確認 します。

prtconf により、認識されたデバイスが次のように表示されます。

```
# prtconf -D
...
pcic, instance #0 (driver name: pcic)
  ...
  disk, instance #0
```
**2.** prtconf による出力で pcata が表示されない場合は、**PC** カードアダプタの設 定またはハードウェアに問題があります。

別のマシンでカードを使用したり、同じカードが DOS では正しく動作するか どうかを調べることによって、カードまたはアダプタのどちらに問題があるのか 確認します。

## 特殊ファイル

PC カードデバイスの場合、ノードは、そのノードが参照するデバイス名の一部とし てのソケット番号を含み、/devices に作成されます。ただし、/prtc/dev 名と / dev/dsk と /dev/rdsk 内の名前は現在の ATA デバイスの命名規則に従ってお り、名前の中のソケット番号は符号化されません。pcata(7D)のマニュアルページ を参照してください。

### ホットプラグに関する注意事項

■ ディスクを取り外すには、そのファイルシステムをマウント解除しなければなり ません。

■ pcfs ファイルシステムを作成するには、mkfs\_pcfs(1M) コマンドを使用しま す。

*#* **mkfs -F pcfs /dev/rdsk/c***#***d***#***p0:d**

pcfs ファイルシステムをマウントするには、次のように入力します。

*#* **mount -F pcfs /dev/dsk/c***#***d***#***p0:c /mnt**

詳細は、pcfs(7FS)と mount(1M)のマニュアルページを参照してください。

■ ufs ファイルシステムを作成するには、newfs コマンドを使用して次のように入 力します。

*#* **newfs /dev/rdsk/c***#***d***#***s***#*

■ ufs ファイルシステムをマウントするには、次のように入力します。

*#* **mount -F ufs /dev/dsk/c***#***d***#***s***#* **/mnt**

詳細は、newfs(1M)と mount(1M)のマニュアルページを参照してください。

■ Solaris パーティションを作成するには、format コマンドを実行し、パーティ ションメニューへ進んでください。詳細は、format(1M)のマニュアルページを 参照してください。